## МИНИСТЕРСТВО НАУКИ И ВЫСШЕГО ОБРАЗОВАНИЯ РОССИЙСКОЙ ФЕДЕРАЦИИ

федеральное государственное бюджетное образовательное учреждение высшего образования

«Тольяттинский государственный университет»

Институт математики, физики и информационных технологий (наименование института полностью)

> Кафедра Прикладная математика и информатика (наименование)

09.03.93 Прикладная информатика (код и наименование направления подготовки, специальности)

Прикладная информатика в социальной сфере

(направленность (профиль) / специализация)

## **ВЫПУСКНАЯ КВАЛИФИКАЦИОННАЯ РАБОТА (БАКАЛАВРСКАЯ РАБОТА)**

на тему Разработка информационной системы управления товарооборотом на предприятии оптово-розничной торговли

Студент А.М. Гайнуллин (И.О. Фамилия)

(личная подпись)

Руководитель Е.А. Ерофеева

(ученая степень, звание, И.О. Фамилия)

Тольятти 2020

## **АННОТАЦИЯ**

Пояснительная записка содержит 57 листов, 20 рисунков, 16 использованных источников, 8 таблиц и 1 приложение.

АИС, 1С, ПАРТИОННЫЙ УЧЕТ, FIFO, UML, IDEF0, DFD, IDEF3, IDED1X.

Объект исследования: программное средство с возможностью ведения складского учета.

Цель работы: разработать информационную систему, которая автоматизирует бизнес-процессы предприятия оптово-розничной торговли.

Технология разработки: 1С:Предприятие.

Результаты работы: спроектирована, разработана, отлажена и протестирована автоматизированная информационная система предприятия оптово-розничной торговли.

Область применения: предприятия оптовой и розничной торговли, реализующие продажу косметики, а также средствами личной гигиены.

## **ABSTRACT**

The explanatory note contains 57 sheets, 20 drawings, 16 sources used, 8 tables and 1 app.

AIS, 1C, BATCH ACCOUNTING, FIFO, UML, IDEF0, DFD, IDEF3, IDEF1X.

Object of research: a software tool with the ability to maintain inventory records.

Objective: to develop an information system that automates the business processes of a wholesale and retail company.

Development technology: 1C:Company.

Results: the automated information system of the wholesale and retail trade enterprise was designed, developed, debugged and tested.

Scope: wholesale and retail companies that sell cosmetics and personal care products.

## **ОГЛАВЛЕНИЕ**

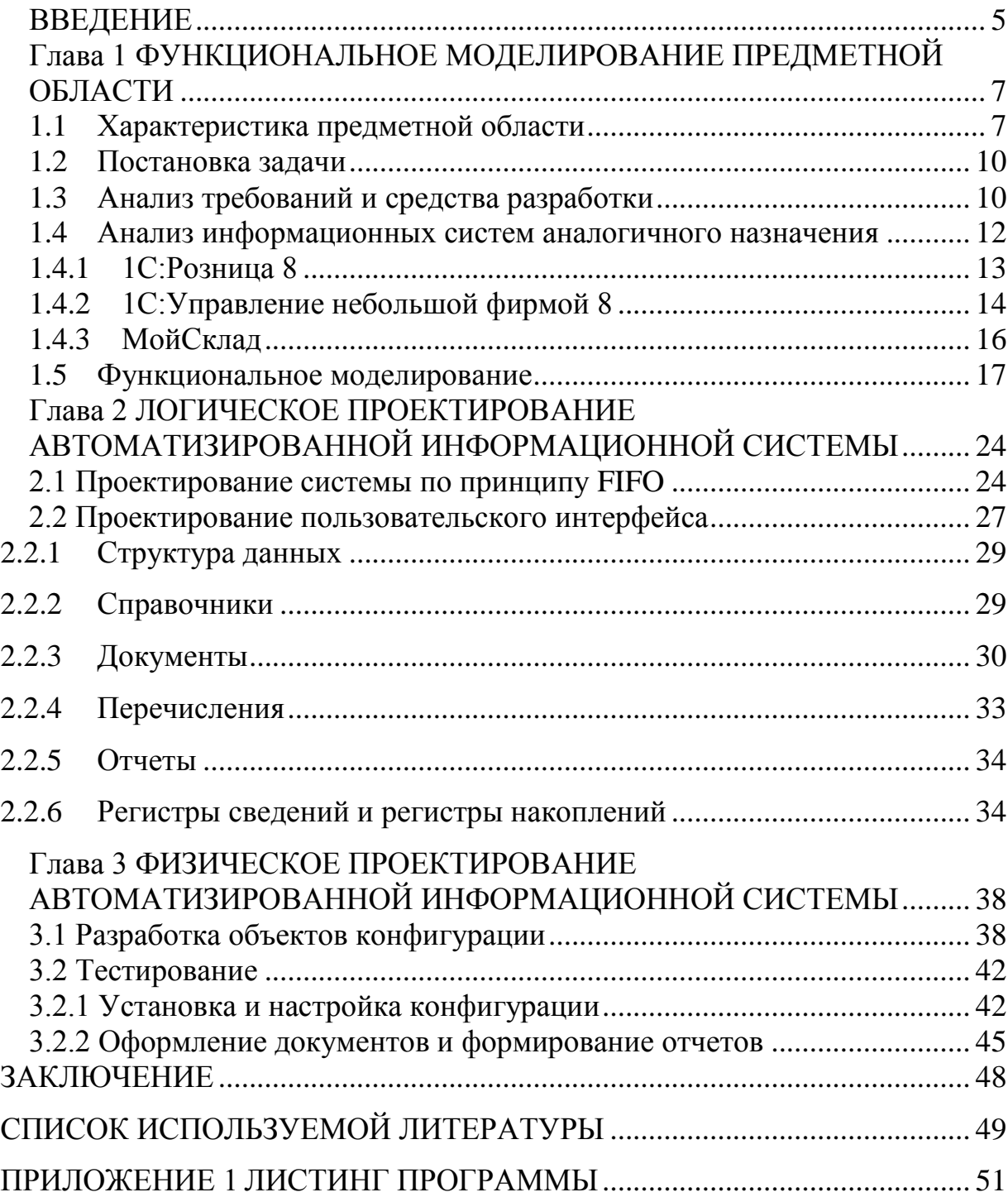

#### **ВВЕДЕНИЕ**

<span id="page-4-0"></span>В наш век, век информационных технологий, человек в попытках организовать свою деятельность и, в какой-то мере, упростить себе жизнь стремится автоматизировать процессы, выполняющиеся им в повседневности, тем самым переложив ответственность за их выполнение компьютерным, интеллектуальным, автоматизированным системам.

Предприятия крупного, среднего и малого бизнеса зачастую тратят внушительные суммы на разработку и внедрение в свою компанию системы, автоматизирующей различные бизнес процессы предприятия. Подобного рода расходы вполне обоснованы, так как от качества разработанного для предприятия программного продукта зависит не только облегчение ведения типичных бизнес операций, к примеру, таких как проведение документов, сбор статистических сведений и прочее, но и эффективность работы компании, что напрямую влияет на ее конкурентоспособность.

Темой для выполнения выпускной квалификационной работы (ВКР) стала разработка автоматизированной информационной системы (АИС) предприятия оптово-розничной торговли. Подобного рода предприятия уже давно существуют на экономическом рынке и составляют его основу. Отсюда можно говорить об актуальности разработки. Несмотря на широкий спектр уже готовых решений, предлагаемых разработчиками крупных программных систем, предприятия, особенно малого бизнеса, или индивидуальные предприниматели не всегда могут позволить себе пользование дорогостоящим продуктом.

Для предприятий, осуществляющих оптово-розничную торговлю, характерна работа со складом. Исходя из этого, первой задачей при разработке автоматизированной информационной системы предприятия оптово-розничной торговли является организация складского учета.

Необходимым и очень важным сегментом деятельности предприятия является грамотно организованный процесс учета материалов, размещенных на территории склада. Для эффективной работы склада могут использоваться партионная и сортовая системы учета. Тем не менее, независимо от выбора системы учета, подсчет продукции будет вестись в натуральном выражении. Данная операция осуществима посредством оформления приходных и расходных товарных ордеров (накладных).

Складской учет необходим для планирования и осуществления контроля над выполнением заказов, и, что самое главное, для получения актуальной информации о складских остатках с последующей возможностью ее изменения. Автоматизированная система, позволяющая вести складской учет, позволит сократить издержки производства предприятия, а также поспособствует повышению эффективности деятельности фирмы.

Разрабатываемая в рамках ВКР информационная система должна быть проста в эксплуатации и эффективна в использовании. Она предназначена для усовершенствования бизнес процессов предприятия и облегчения деятельности сотрудников.

Для достижения цели, поставленной для выполнения ВКР, необходимо решить следующие задачи:

- изучение организации деятельности предприятий оптово - розничной торговли;
- постановка требований к разрабатываемой системе;
- выбор средств разработки для создания программного продукта.

## <span id="page-6-0"></span>**Глава 1 ФУНКЦИОНАЛЬНОЕ МОДЕЛИРОВАНИЕ ПРЕДМЕТНОЙ ОБЛАСТИ**

#### **1.1 Характеристика предметной области**

<span id="page-6-1"></span>Компания «Delight» была основана 1 июня 2018 года. Хоть компания еще совсем молодая, но за это время она успела зарекомендовать себя надежным поставщиком средствами ухода за собой.

В настоящий момент времени оптово-розничная компания «Delight» специализируется на оптовой торговле и доставке косметических товаров, а также товаров личной гигиены.

Данная компания располагает прочными связями со многими регионами Российской Федерации, а также тесно сотрудничает с производителями и поставщиками из других стран.

Компания всегда заботится о расширении собственного ассортимента. Идя навстречу своим клиентам, компания предлагает к продаже новые позиции, востребованные на косметическом рынке.

В настоящее время общество с ограниченной ответственностью «Delight» (далее по тексту ООО «Delight») является частным коммерческим предприятием и действует в соответствии с Уставом предприятия, Конституцией РФ и действующим законодательством Российской Федерации.

ООО «Delight» является независимым юридическим лицом, зарегистрированным 1 июня 2018 года местным органом ФНС "Межрайонная инспекция Федеральной налоговой службы №18 по Республике Татарстан". ООО «Delight» имеет собственный баланс и расчетный счет.

ООО «Delight» является самостоятельной бизнес единицей, действующей на основе полных экономических расчетах, самофинансирования и самоокупаемости.

ООО«Delight», как и любая другая компания, занимающаяся финансово-хозяйственной деятельностью, получает доход, с которого платит различные налоги и бюджетные платежи. Средства, которые остаются на предприятии после уплаты этих налогов и платежей, поступают в его полное распоряжение.

Ассортимент оптового склада фирмы представлен различной косметической и товарами личной гигиены продукцией. Этот продукт предназначен для широкого круга потребителей. Основными покупателями этого склада являются предприятия розничной торговли.

Коммерческая политика компании отдает предпочтение продукции зарубежных производителей, основной акцент в коммерческой политике компании заключается в расширении и углублении ассортимента продаваемой косметики.

Миссия компании - создать базу постоянных клиентов и занять лидирующие позиции в оптово-розничной торговле косметической, а также товарами личной гигиены продукцией, удовлетворяя потребности клиентов в высококачественной косметике, чтобы обеспечить компании максимальный годовой доход.

Динамика финансовых показателей ООО «Delight» согласно данным Росстата за 2014–2019 годы представлена ниже на рисунке 1.1.

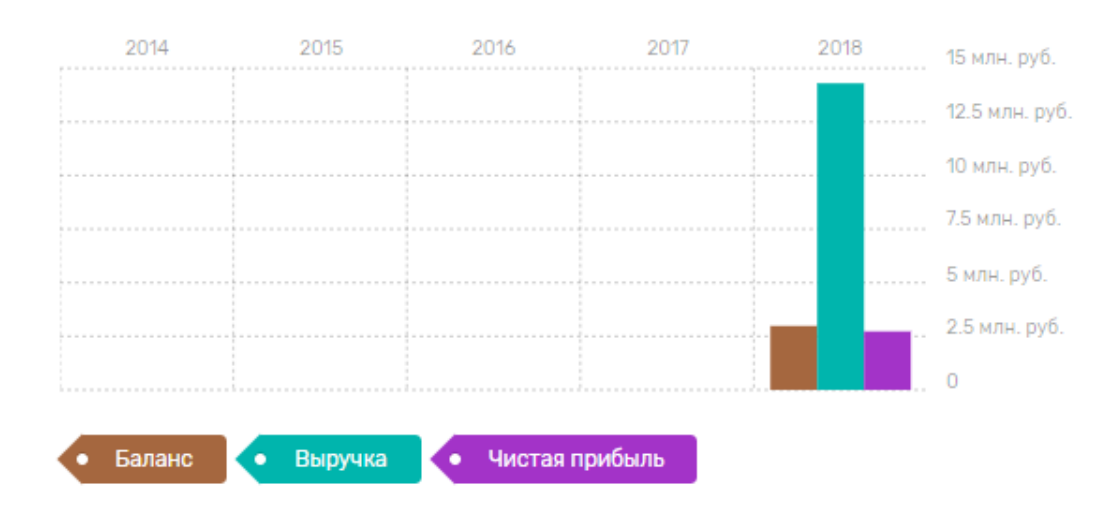

Рис 1.1 - Динамика основных показателей деятельности компании

Предприятие ООО «Delight» характеризуется линейнофункциональной организационной структурой.

Организационная структура оптово-розничной компании представлена ниже на рисунке 1.2.

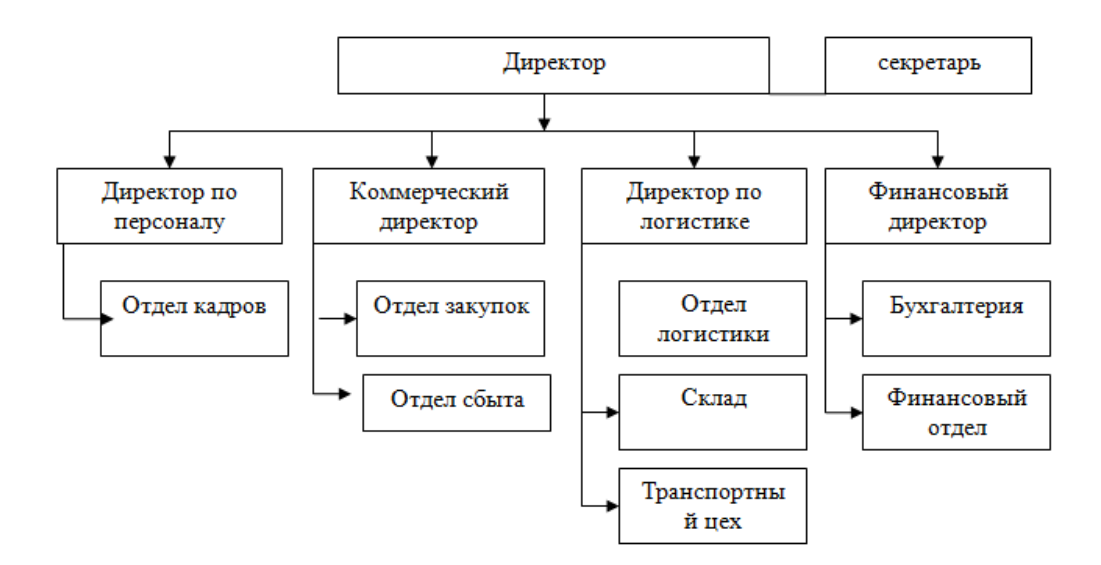

Рис 1.2 - Организационная структура компании ООО «Delight»

Многолетний опыт применения линейно-функциональных структур управления показал, что они наиболее эффективны в тех случаях, когда аппарат управления должен выполнять множеством рутинных, часто повторяющихся процедур и операций с сопоставимой стабильностью задач и функциями управления: благодаря жесткой системе связей каждая подсистема и организация в целом хорошо работает.

Непосредственное управление предприятием осуществляется директором ООО «Delight». Директор по персоналу, коммерческий директор, директор по логистике и финансовый директор находятся в непосредственном подчинении директору компании.

Основную ответственность за реализацию бизнес-процессов по продаже косметики со склада лежит на коммерческом директоре, который отвечает за закупку товаров и их реализацию. Он один наделен функциями поиска поставщиков и формированию клиентской базы, а также функции

ведения переговоров и заключению контрактов. Если на первом этапе деятельности компании усилий одного человека в этих областях было достаточно, то на данный момент стоит подумать над внедрением должности менеджера по продажам, который возьмет на себя подразделение, чтобы сформировать клиентскую базу, вести переговоры с потенциальными клиентами и подписывать контракты. Таким образом, коммерческий директор сможет более детально проанализировать предложения поставщиков и найти более выгодные варианты сотрудничества, что не только снижает нагрузку на него, но и оптимизирует стоимость продаж со склада. Исполнительские функции в рассматриваемых бизнес-процессах, таких как закупка, хранение и реализации косметики и средств личной гигиены со склада, распределены оптимально.

#### **1.2 Постановка задачи**

<span id="page-9-0"></span>Необходимо разработать АИС предприятия оптово-розничной торговли с поддержкой складского учета. Вид учета продукции партионный. Метод списания партий - FIFO. Основными задачами разрабатываемого программного средства являются:

- хранение сведений о продукции, покупателях и поставщиках;
- формирование документов, необходимых для товарооборота;
- составление отчетности о товарообороте за выбранный временной период.

Входной информацией являются сведения о продукции, покупателях и поставщиках. Выходная информация представляется в виде документов и отчетов.

#### **1.3 Анализ требований и средства разработки**

<span id="page-9-1"></span>При выполнении ВКР необходимо разработать АИС предприятия оптово-розничной торговли, удовлетворяющей следующим требованиям, которые предъявляются к информационным системам:

- 1) функциональность:
	- точность;
	- защищенность;
	- способность к взаимодействию;
- 2) производительность:
	- эффективность пользования ресурсами;
- 3) надежность:
	- отказоустойчивость;
	- способность к восстановлению;
- 4) удобство использования:
	- понятность;
	- удобство обучению;
	- удобство работы;
- 5) переносимость:
	- удобство установки;
- 6) удобство сопровождения:
	- удобство проверки;
	- удобство внесения изменений.

В качестве средства разработки информационной системы, автоматизирующей бизнес процессы деятельности торговой компании, был выбран программный продукт компании 1С - 1С:Предприятие 8.3, учебная версия.

Данная программная платформа позволяет автоматизировать деятельность, как определенного подразделения, так и организации в целом. Основной отличительной чертой системы является возможность подстройки. В руках программиста универсальное средство, которое позволяет создать решение, удовлетворяющее определенным требованиям и нуждам фирмы. Достигается это за счет возможности конфигурирования. Работа с платформой обычно сведется в двух режимах: режим конфигуратора и непосредственная работа с настроенной конфигурацией.

В режиме конфигуратора программист создает необходимые для решения прикладной задачи объекты (объекты конфигурации). Это могут быть, к примеру, документы, справочники, отчеты, регистры сведений и накопления. Но, стоит отметить, что в данном режиме программист создает не сам документ/отчет, а лишь определяется его вид, структура, иными словами, шаблон. В результате конфигурирования пользователь получает информационную систему (конфигурацию), готовую к выполнению прикладных решений и задач.

Программные разработки в среде 1С:Предприятие выделяются среди других подобных программных продуктов своей универсальностью, большой базой программных наработок, широкой развитой системой поддержки и обучения со стороны региональных представителей компании и своей популярностью. Тем не менее, готовые решения от 1С являются достаточно дорогостоящими для начинающего бизнеса. В следующем пункте главы проведем сравнение существующих систем аналогичного назначения.

#### <span id="page-11-0"></span>**1.4 Анализ информационных систем аналогичного назначения**

В настоящее время рынок программных средств, предоставляет достаточно много продуктов, используемых для автоматизации деятельности предприятий, как российского производства, так и зарубежного. Наиболее известными из них являются такие программные решения как «Галактика», «Парус», «Акцент», «Сальдо» и, конечно же, все многообразие готовых прикладных решений платформы 1С. Основными факторами при выборе информационной системы являются функциональность, надежность и стоимость программного продукта. Относительно данных факторов и проведем анализ существующих на рынке информационных систем.

Так как разрабатываемая система предназначена для внедрения на предприятие оптово-розничной торговли, что подразумевает под собой ведение системой складского учета, рассмотрим системы, поддерживающие складской учет.

#### **1.4.1 1С:Розница 8**

<span id="page-12-0"></span>«1С:Розница» является типовым прикладным решением от компании 1С, предназначенным для автоматизации деятельности торговых точек, которые, в свою очередь, могут быть частью распределенной розничной сети торгового предприятия. Данный программный продукт предназначен для автоматизации учета товарных запасов на складе, а также учета денежных средств в кассах торгово-розничных единиц (магазинов) предприятия.

Функциональность данного прикладного решения представлена следующими программными возможностями:

- оформление документов по приходу товаров от контрагентов на склад магазина;

- оформление документов при реализации товара или услуги с торговой точки;

- оформление внутреннего перемещения товарно-материальных ценностей между магазином и складом, между торговыми точками, между складом и предприятием;

- оформление документов при возврате товара;

- проведение и оформление результатов инвентаризации торгово материальных ценностей;

- оформление документов по перемещению денежных средств между торговыми точками, между внутренними кассами торговой точки, между торговыми точками и предприятием;

- работа с эквайринговыми системами;

- поддержка работы с торговым оборудованием.

Данная система не поддерживает многовалютный учет. Учет торговых операций осуществляется исключительно в рублях.

Объединение в единую сеть всех торговых точек с предприятием поддерживается режимом распределенных информационных баз (РИБ). В 1С:Розница 8 поддерживается два типа внутренних обменов данными:

РИБ по магазинам (обеспечивает надежный обмен данными между торговыми точками с разделением документооборота);

РИБ по рабочим местам (обеспечивает автономную работу касс и предоставляет пользователю оптимизированный по объему данных обмен между сервером магазина и кассовой линейкой).

#### **1.4.2 1С:Управление небольшой фирмой 8**

<span id="page-13-0"></span>Данное приложение представляет собой готовое программное решение от разработчиков 1С, которое предназначено для автоматизации оперативного управления предприятия, относящегося к категории малого бизнеса.

1С: Управление небольшой фирмой 81 ориентировано на

использование управленческим персоналом и менеджерами. С помощью данного программного продукта можно осуществлять основные бизнес -

процессы на предприятии, а именно ведение оперативного учета, анализ, планирование работы и контроль. Программа является достаточно простой в обучении и имеет возможность подстройки под конкретные нужды и задачи предприятия.

Возможности, предоставляемые системой 1С: Управление небольшой фирмой, достаточно велики. Рассмотрим наиболее значимые из них.

Во-первых, система позволяет оформить практически любые первичные документы торгового, производственного и складского учета, а также документы движения денежных средств. Во-вторых, полезной возможностью для аналитиков будет составление и просмотр всевозможных отчетов по деятельности фирмы. Благодаря настраиваемой степени детализации информации, содержащейся в отчете и возможности наиболее удобного для пользователя вида представления отчета, составление и анализ отчетности становится менее трудоемким и затратным по времени процессом. Другой не менее значимой возможностью программы является встроенная система «Быстрый старт», которая поможет настроить программу под нужды предприятия и поможет сразу приступить к работе. Настройка осуществляется в пользовательском режиме и представляет особой максимально несложный процесс, требующий снятия или установки флажков в пунктах, которые потребуются для работы, либо наоборот не будут участвовать в выполняемых задачах. В случае, если предприятие состоит из отдельных юридических лиц (организаций) возможна настройка управленческого учета либо для всех входящих в состав предприятия юридических единиц, либо для каждой организации отдельно.

Таким образом, можно сделать вывод о том, что для руководства предприятия и управленцев, отвечающих за развитие бизнеса, программа способствует автоматизации и увеличению эффективности в таких аспектах, как анализ, планирование, гибкое управление ресурсами компании, что направлено на повышение ее конкурентоспособности на рынке. Для руководителей подразделений, менеджеров и сотрудников, занимающихся производственной, сбытовой, снабженческой и другой деятельностью по обеспечению процесса производства предоставляются удобные инструменты, позволяющие повысить эффективность ежедневной работы по своим направлениям.

Помимо возможностей, предоставляемых системой 1С:Управление небольшой фирмой 8, стоит также представить обзорный сегмент задач, выполняемых данным программным продуктом. К таким задачам относятся:

- автоматизация всех учетных и управленческих процессов предприятия;

- учет денежных средств предприятия;

- учет банковских и кассовых операций;

- ведение складского учета;

ведение кадрового учета;

операции по расчету с контрагентами;

ведение многовалютного учета;

ведение производственного учета;

- учет движения товарно-материальных ценностей;

- ведение учета заработной платы и расчета с сотрудниками предприятия.

#### **1.4.3 МойСклад**

<span id="page-15-0"></span>МойСклад - это коммерческий SaaS продукт для управления торговлей и ведения складского учета, предназначенный для автоматизации малого и среднего бизнеса; это первый в России интернет-сервис для управления торговлей и складом; это полноценная web-система управленческого и оперативного учета торговых и производственных операция для малых и средних компаний.

Данная система ведет контроль за остатком товаров, как за фактическим, так и с учетом резерва, также определяет на каком именно складе находится необходимый товар. На основе этих данных система позволяет менеджеру по продажам оперативно получать информацию о наличии той или иной продукции и в случае возможного возникновения недостатка продукции для заказа, своевременно получить предупреждение о необходимой дозакупке требуемого товара.

Так как система работает по принципу облачного сервиса, то ее несомненный преимуществом является тот факт, что для работы с ней необходим лишь браузер и интернет-соединение.

МойСклад также является CRM-системой. По каждому клиенту ведется хронология взаимоотношений, история заказов и статистика продаж. Интеграция со службами SMS и email позволяет поддерживать у покупателей интерес к продукции предприятия, что оказывает значительное влияние на популярность магазина. Для работников системы, в свою очередь, предусмотрена функция напоминаний о клиенте, чтобы выполнение услуг производилось своевременно, качественно и со всем вниманием и ответственностью к выполняемым обязанностям по работе с клиентами.

Возможности, предоставляемые системой МойСклад довольно велики. Рассмотрим некоторые из них:

закупки и складской учет (автоматизация склада позволяет в режиме реального времени отслеживать фактические и резервные остатки товаров на складе, вести историю закупок по товару и поставщику, есть возможность импорта документов, таких как накладные и прайс-листы, в Exel);

- автоматизация розничных продаж (есть возможность подключения торгового оборудования к ноутбуку с предустановленной на нем системой МойСклад, такая схема интеграции позволяет вести учет и автоматизацию продаж в режиме офлайн);

- составление аналитических отчетов (система позволяет получать развернутые отчеты по оборотам, складским остаткам, статистике продаж и прибыльности по товарам);

- возможность работы с мобильными устройствами (система МойСклад может быть установлена на телефоны с операционными системами iOS и Android).

Кроме того, в системе также есть возможность разграничения доступа. В зависимости от роли пользователь системы может использовать только те функции, которые были определены для этой роли программистом. К объектам разграничения относятся: права на меню и функции, разделение доступа для пользователей их разных подразделений, запрет изменений в закрытых периодах, скрытие определенных пунктов меню.

Пользование системой предполагает внесение абонентской платы, которая взимается ежемесячно. Клиенту на выбор предоставляется 4 тарифных плана, стоимость которых зависит от количества пользователей, объема хранилища данных и отдельных прикладных функций и сервисов.

#### **1.5 Функциональное моделирование**

<span id="page-16-0"></span>Для проведения анализа и реорганизации бизнес-процессов предназначено CASE-средство верхнего уровня AllFusion Process Modeler (BPwin), поддерживающее методологии:

- IDEF0 (функциональная модель);
- DFD (DataFlow Diagram);
- IDEF3 (Workflow Diagram).

Функциональная модель предназначена для описания существующих бизнес-процессов на предприятии (так называемая модель AS-IS «как есть») и идеального положения вещей – того, к чему нужно стремиться (модель ТО-ВЕ «как должно быть»). Методология IDEF0 предписывает построение иерархической системы диаграмм – единичных описаний фрагментов системы

Построение модели АИС начинается с описания функционирования предприятия (системы) или отдельной ее части (в нашем случае это деятельность предприятия оптово-розничной торговли) в целом в виде контекстной диаграммы.

На рисунке 1.3 представлена контекстная диаграмма АИС предприятия оптово-розничной торговли.

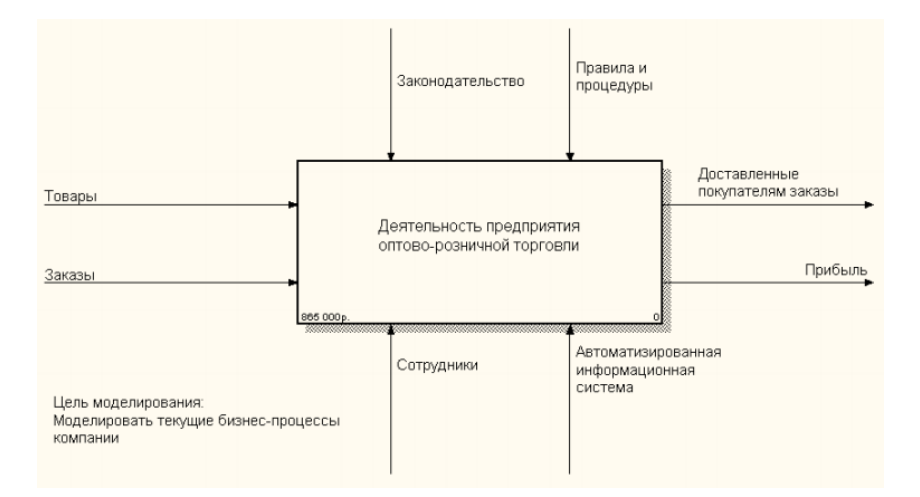

Рис 1.3 – Контекстная диаграмма деятельности предприятия оптоворозничной торговли

Взаимодействие системы с окружающей средой описывается в терминах, необходимых для нормального функционирования оптоворозничной торговли. Согласно составленной контекстной диаграмме

деятельности предприятия оптово-розничной торговли, входными данными являются товары и заказы клиентов. Входные объекты и данные обрабатывается на основании законодательных прав и внутренних правил и процедур предприятия. Исполнителями обработки являются сотрудники компании, использующие АИС и, непосредственно, сама автоматизированная система, разработанная для внедрения на предприятие. Результатами деятельности предприятия являются исполненные заказы, реализованные товары и получение прибыли с продаж.

Для более подробного рассмотрения функционирования предприятия проводится функциональная декомпозиция основного блока (главного бизнес-процесса) контекстной диаграммы. В нашем случае была проведена декомпозиция блока деятельности предприятия оптово-розничной торговли и были выделены следующие функциональные блоки: оприходование товаров, обработка заказов, товароучет и аналитика, выполнение заказов.

Диаграмма декомпозиции деятельности предприятия оптоворозничной торговли представлена на рисунке 1.4.

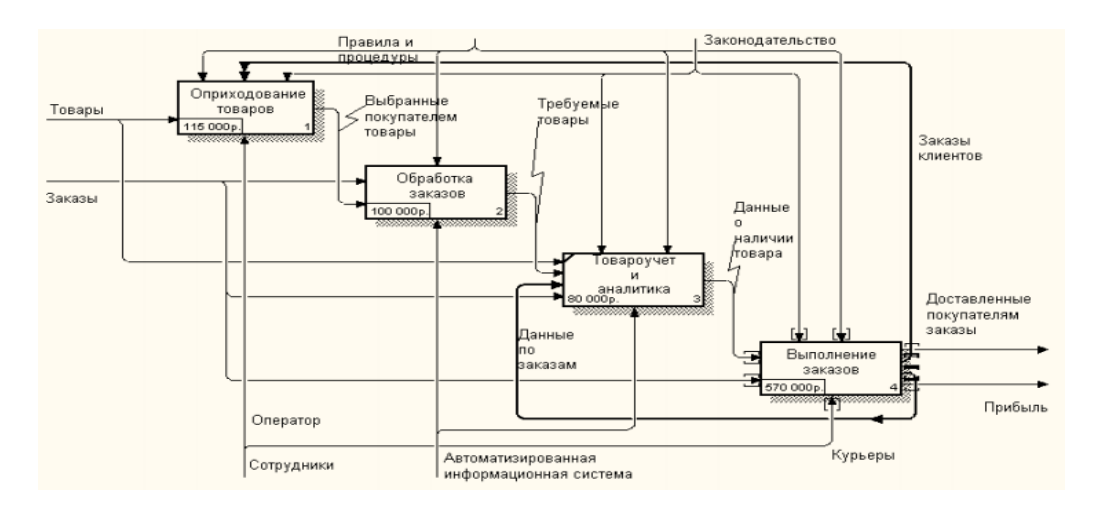

Рис 1.4 – Диаграмма декомпозиции деятельности оптово-розничной компании

Каждый функциональный блок, изображенный на рисунке 2, снова декомпозируем на уровень ниже, но уже сделаем это, используя разные методологии построения диаграмм (IDEF0, DFD, IDEF3). Проведем декомпозицию бизнес-процесса «Оприходование товаров» согласно

методологии IDEF3. В первую очередь для поступивших товаров нужно составить документ приходной накладной. После оформления необходимых документов параллельно выполняются операции по занесению товара в базу данных, а именно в номенклатуру, назначение плановой цены покупки и плановой цены реализации товара, и определение и транспортировка товара на склад с соответствующим занесением в базу данных сведений о складе, получившем товар и о количестве поступившего товара. После проводятся операции, ориентированные на дальнейшую реализацию товара покупателям. Товар должен пройти категоризацию, чтобы быть занесенным в систему и после информацию о товаре выгружается на сайт магазина, если таковой имеется. Диаграмма декомпозиции бизнес-процесса «Оприходование товара» в нотации IDEF3 представлена на рисунке 1.5.

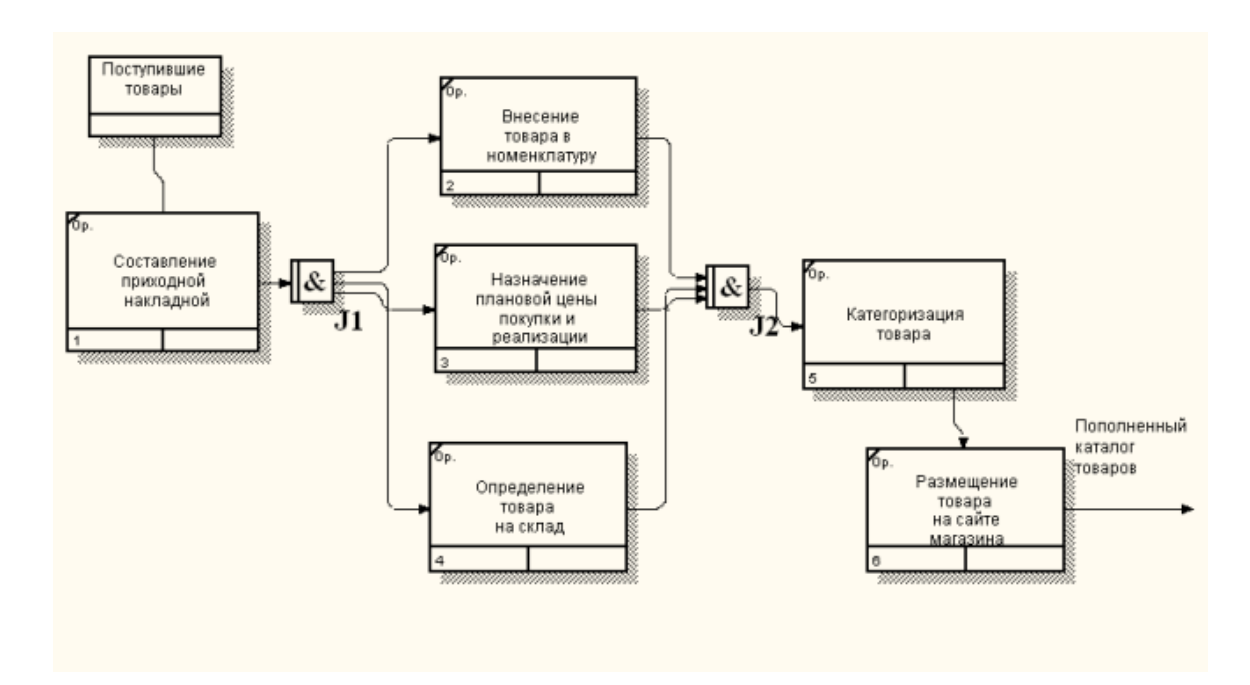

Рис 1.5 - Диаграмма декомпозиции бизнес-процесса «Оприходование товара» в нотации IDEF3

Декомпозицию бизнес-процесса «Обработка заказов» выполним в нотации IDEF0. В систему поступает заказ на определенные товары, затем система формирует запрос для регистра накопления, который хранит информацию об остатках товара, чтобы выяснить, есть ли запрашиваемые

товары и в каком количестве. Если товары в наличии имеются, то система ожидает факта получения оплаты. После чего заказ подтверждается и ему присваивается статус «Оплачено». Производится процесс формирования всех необходимых документов для реализации товара и заказ передается на сборку, а затем в отдел доставки. Диаграмма декомпозиции бизнес-процесса «Обработка заказов» в нотации IDEF0 представлена на рисунке 1.6.

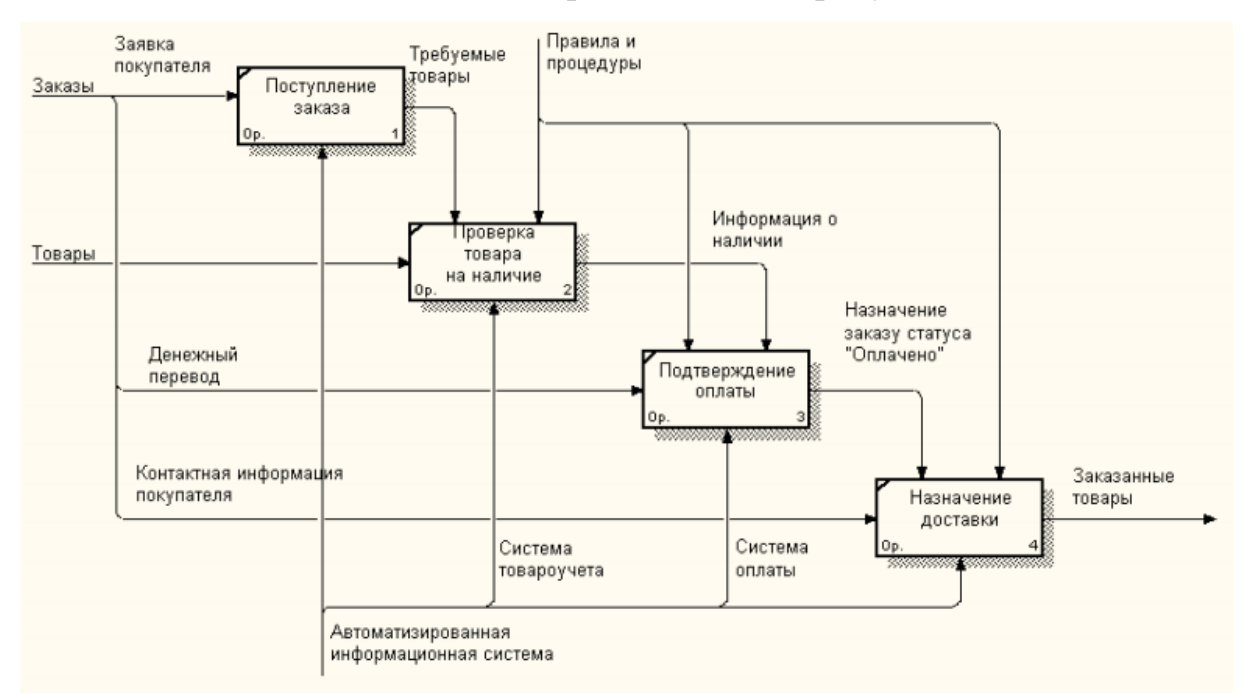

Рис 1.6 - Диаграмма декомпозиции бизнес-процесса «Обработка заказов» в нотации IDEF0

Следующим функциональным блоком, который будет декомпозирован по методологии IDEF3, является бизнес-процесс «Товароучета и аналитики». Аналитика строится на анализе имеющейся документации. Параллельно выполняются два процесса: построение отчетов и формирование управленческих решений. При построении отчетов пользователю следует выбрать, какой именно отчет ему требуется сформировать. Это могут быть отчет по остаткам, отчет по продажам и отчет по закупкам. На основе данных отчетов можно принимать управленческие решения, такие как, решение о закупке товаров на основе их востребованности и поиск новых поставщиков, которые могут предоставить требуемые товары на более выгодных для предприятия условиях. Диаграмма декомпозиции бизнес-процесса «Аналитика и товароучет» в нотации IDEF3 изображена на рисунке 1.7.

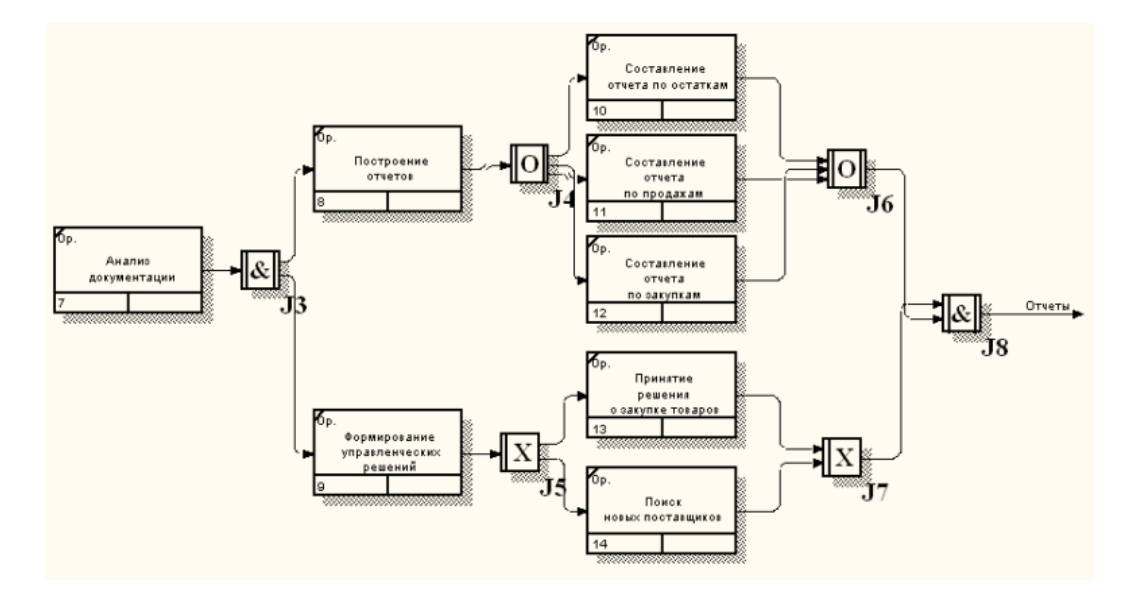

Рис 1.7 – Диаграмма декомпозиции бизнес-процесса «Аналитика и товароучет» в нотации IDEF3

И последним декомпозируем функциональный блок «Выполнение заказов», используя нотацию DFD. Диаграмма декомпозиции бизнеспроцесса «Выполнение заказов» в нотации DFD показана на рисунке 1.8.

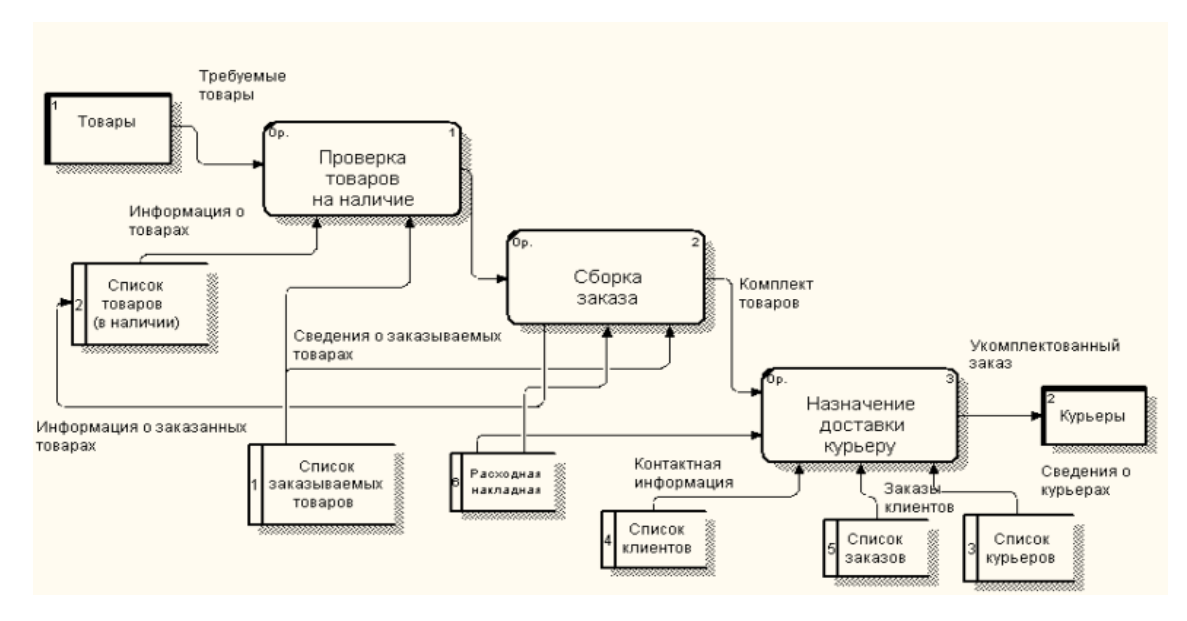

Рис 1.8 – Диаграмма декомпозиции бизнес-процесса «Выполнение заказов» в нотации DFD

На проверку поступает список требуемых товаров, которые содержатся в заказе покупателя. Данные товары сверяются с имеющейся информацией об остатках товара на складе. В случае, если необходимые товары имеются в наличии, заказ поступает на сборку. Составляются необходимые документы для продажи, в том числе расходная накладная. На выходе из сборки имеется комплект товаров, который передается в отдел доставки, который потом осуществляет доставку заказа покупателю.

В данной главе выпускной квалификационной работы была рассмотрена сама компания оптово-розничной торговли «Delight» и ее основные бизнес-процессы. Далее перейдем к реализации создания автоматизированной информационной системы данного предприятия.

## <span id="page-23-0"></span>**Глава 2 ЛОГИЧЕСКОЕ ПРОЕКТИРОВАНИЕ АВТОМАТИЗИРОВАННОЙ ИНФОРМАЦИОННОЙ СИСТЕМЫ**

#### **2.1 Проектирование системы по принципу FIFO**

<span id="page-23-1"></span>Для представления о функциональных возможностях системы рассмотрим диаграмму вариантов использования для АИС предприятия оптово-розничной торговли, представленную на рисунке 2.1.

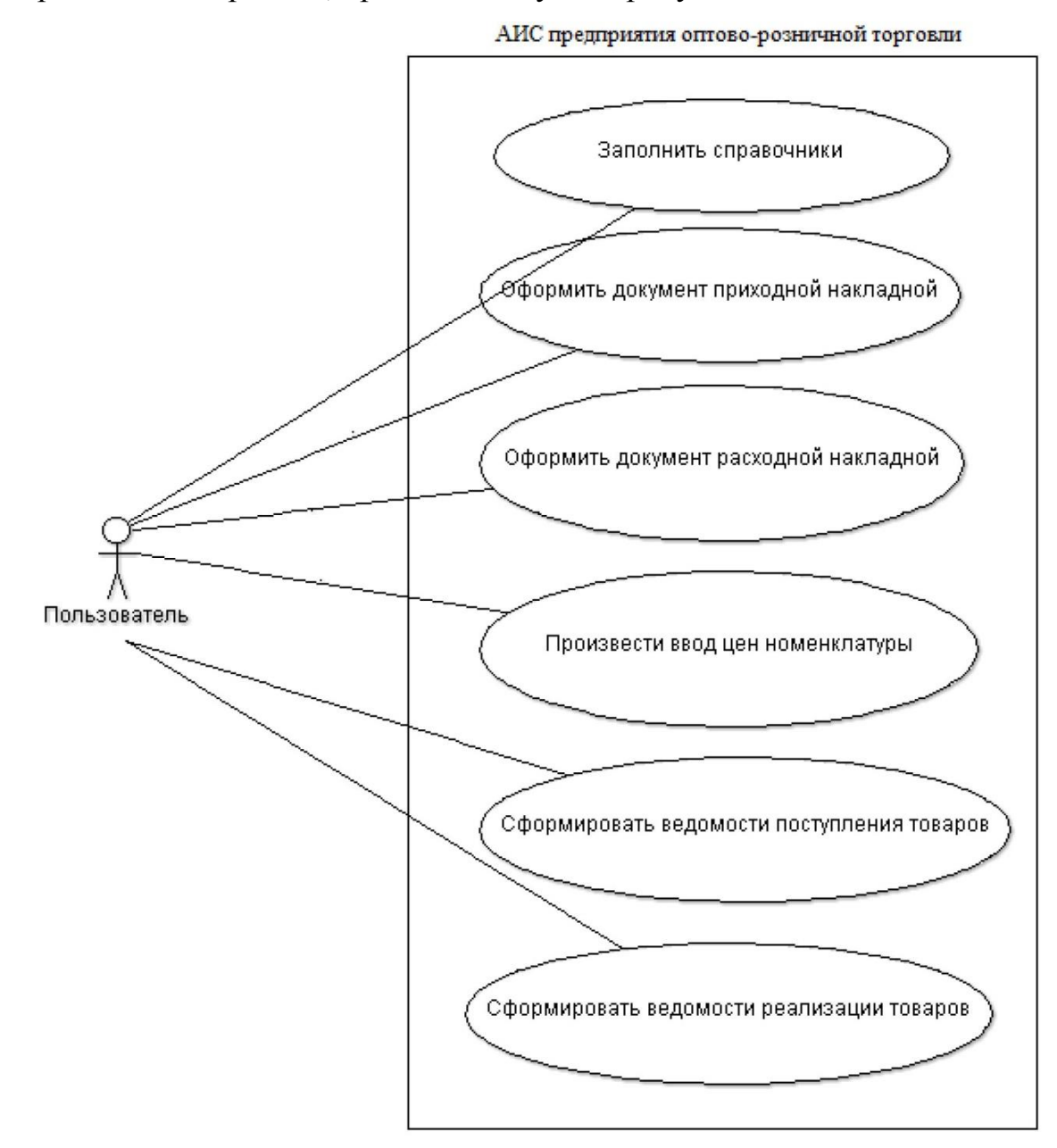

Рис 2.1 - Диаграмма вариантов использования

Диаграммы вариантов использования не предназначены для отображения проекта и не могут описывать внутреннее устройство системы. Диаграммы вариантов использования предназначены для упрощения взаимодействия с будущими пользователями системы, с клиентами, и особенно пригодятся для определения необходимых характеристик системы. Другими словами, диаграммы вариантов использования говорят о том, что система должна делать, не указывая сами применяемые методы.

Для одного из вариантов использования, а именно, «Оформить документ расходной накладной» создадим диаграмму последовательности.

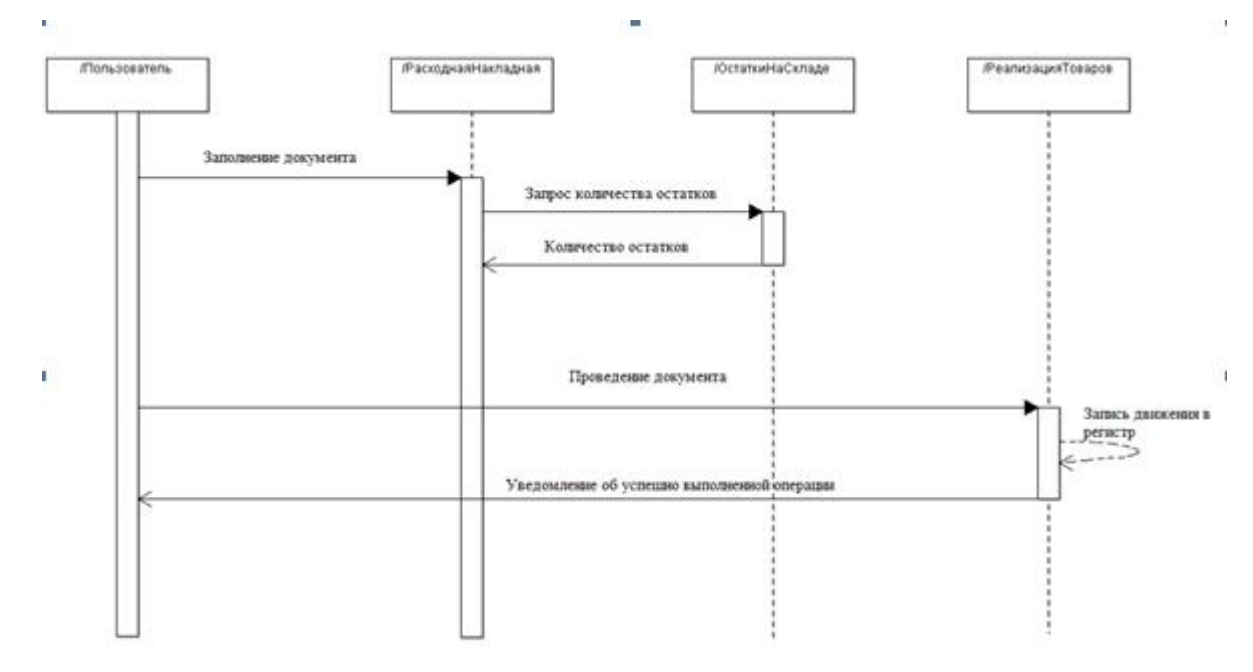

Рис 2.2 – Диаграмма последовательности предприятия

Эта диаграмма, чаще всего, описывает один сценарий приложения. На диаграмме отображаются экземпляры объектов и сообщения, которыми они обмениваются в рамках одного варианта использования.

На диаграмме последовательности «Оформление расходной прикладной» пользователь создает документ «Расходная накладная». На стадии выполнения функции проведения системой осуществляется проверка на наличие необходимого для успешного проведения документа количества товара. В случае успеха в ответе будет подтверждение наличия нужного количества, после чего пользователю, отправляется подтверждение проведения документа.

Для этого же варианта «Оформить документ расходной накладной» построим диаграмму деятельности. Диаграмма представлена на рисунке 2.3.

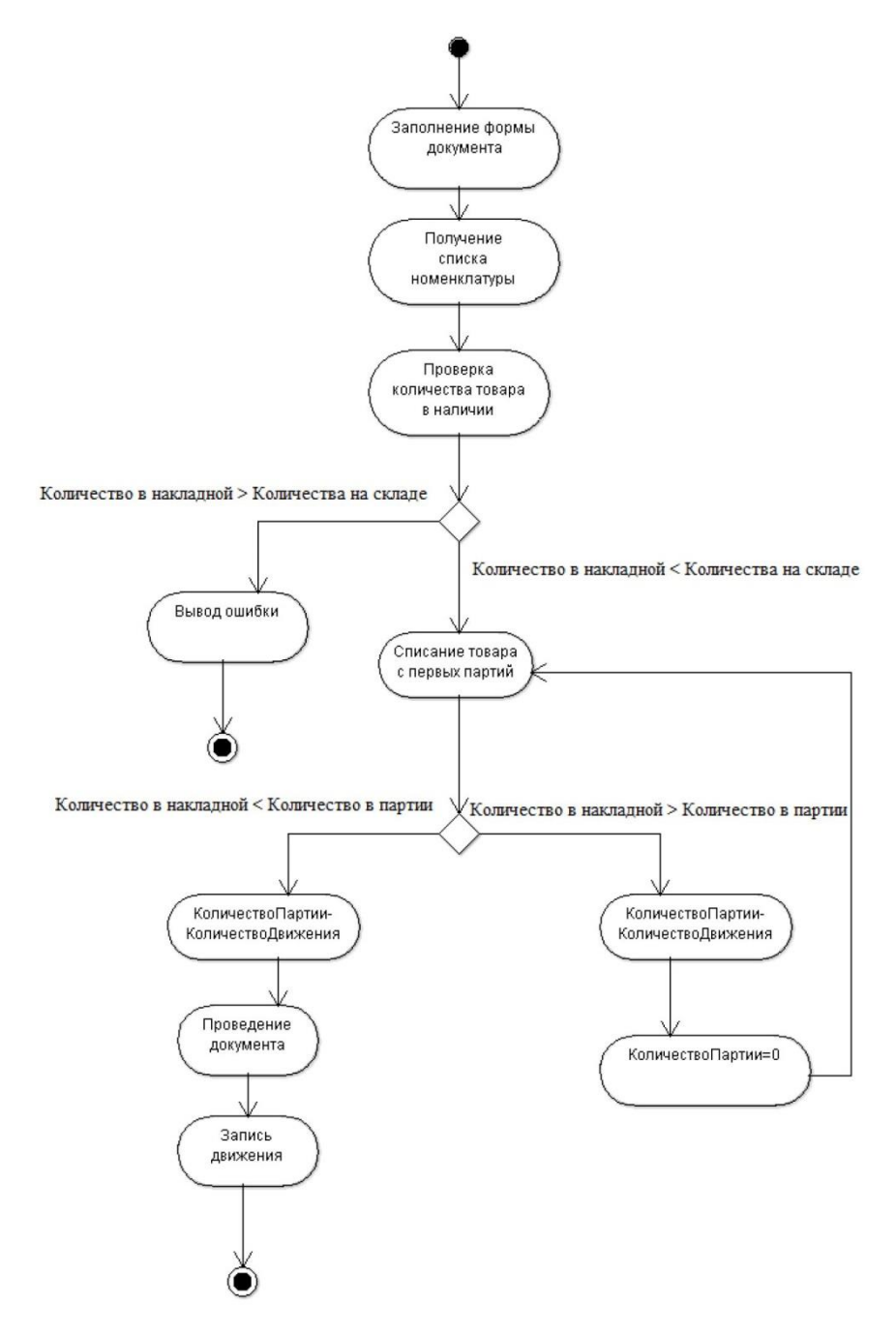

Рисунок 2.3 - Диаграмма деятельности предприятия

Диаграмма деятельности - UML-диаграмма, на которой показано разложение некоторой деятельности на её составные части.

Диаграммы деятельности используются при моделировании бизнес процессов, технологических процессов, последовательных и параллельных вычислений.

Диаграмма отражает принцип метода списания партий FIFO. Если по расходной накладной нужно списать больше товаров, чем есть в первой партии, то первая партия полностью обнуляется, и недостающие товары начинают списываться со следующей партией. В случае, если по расходной накладной требуется больше товаров, чем есть в наличии на складе, сразу же выводится ошибка и активность приходит к конечному состоянию. Таким образом, реализуется партионный учет товаров.

#### **2.2 Проектирование пользовательского интерфейса**

<span id="page-26-0"></span>При запуске программы 1С:Предприятие открывается основное окно программы, там отображается панель разделов и рабочий стол.

Панель разделов программы 1С:Предприятие - это один из элементов командного интерфейса. Панель разделов показывает основную структуру прикладного решения и позволяет перемещаться между разделами программы.

Рабочий стол программы 1С:Предприятие - это стандартный раздел, содержащий часто используемые документы, отчеты, справочники, и т.д. Работа любого пользователя с программой 1С:Предприятие всегда начинается с рабочего стола.

Панель навигации в программе 1С:Предприятие содержит навигационные команды, которые позволяют перейти к той или иной точке определенного раздела. Как правило, это команды перехода к спискам. При вызове навигационной команды соответствующий ей список отображается в рабочей области раздела.

Одним из элементов интерфейса программы 1С:Предприятие является панель действий, которая содержит наиболее востребованные и часто используемые команды, позволяющая быстро создавать новые объекты, выполнять типовые обработки или составлять отчеты.

В нижней части основного окна отображается информационная панель для отображения последних оповещений или действий, выполненных в системе.

Разрабатываемая конфигурация содержит шесть разделов: «Главное», «Учет товаров», «Бухгалтерия», «Документы», «Отчеты» и «Справочники». Раздел «Учет товаров» содержит документы, необходимые непосредственно для фиксации движения товаров. Раздел «Бухгалтерия» включает документы, содержащие числовые данные по прибыли и расходам. Раздел «Документы» содержит все имеющиеся в базе документы. Раздел «Отчеты» позволяет создавать ведомости по покупке и реализации товаров. Справочники можно просмотреть в разделе «Справочники».

Графический интерфейс программы представлен на рисунке 2.4.

| <b>BORGEEMM+M-O--OX</b><br>$\bullet$<br>Конфигурация (1С: Предприятие, учебная версия) |                   |             |                   |           |             |        |  |             |
|----------------------------------------------------------------------------------------|-------------------|-------------|-------------------|-----------|-------------|--------|--|-------------|
| Главное                                                                                | H<br>Учёт товаров | Бухгалтерия | $=$ $\frac{1}{2}$ | Документы | <b>Tank</b> | Отчёты |  | Справочники |
| Ввод цен номенклатуры                                                                  |                   |             |                   |           |             |        |  |             |
| Приходные накладные                                                                    |                   |             |                   |           |             |        |  |             |
| Расходная накладная                                                                    |                   |             |                   |           |             |        |  |             |
|                                                                                        |                   |             |                   |           |             |        |  |             |
|                                                                                        |                   |             |                   |           |             |        |  |             |
|                                                                                        |                   |             |                   |           |             |        |  |             |
|                                                                                        |                   |             |                   |           |             |        |  |             |
|                                                                                        |                   |             |                   |           |             |        |  |             |
|                                                                                        |                   |             |                   |           |             |        |  |             |
|                                                                                        |                   |             |                   |           |             |        |  |             |
|                                                                                        |                   |             |                   |           |             |        |  |             |
|                                                                                        |                   |             |                   |           |             |        |  |             |
| $\mathop{}\limits_{}$<br>$\star$ $B$ $Q$                                               |                   |             |                   |           |             |        |  |             |
| ÷<br>Текущие вызовы: 0 Накопленные вызовы: 7                                           |                   |             |                   |           |             |        |  |             |

Рис 2.4- Графический интерфейс программы

Раздел «Учет товаров» включает в себя документы, операции и регистры сведений, необходимые при ведении учета товаров предприятия:

- документ «Ввод цен номенклатуры»;
- документы «Приходные накладные»;
- документы «Расходные накладные»;
- регистр накопления «Товары на складе»;
- регистр сведений «Цены на номенклатуру».

Раздел «Бухгалтерия» содержит в себе исключительно документы, участвующие в расчетах: ввод цен номенклатуры, приходные накладные и расходные накладные.

Раздел «Документы» содержит все имеющиеся в системе документы.

В разделе «Отчеты» пользователь может выбрать вид отчета, который необходимо сформировать. Это могут быть «Ведомость поступления товаров» (простой отчет, либо конкретизирующий) и «Ведомость реализации товаров» (простой отчет, либо конкретизирующий).

В разделе «Справочники» хранятся все справочники, которые содержит система: контрагенты, номенклатура и склады.

#### <span id="page-28-0"></span>**2.2.1 Структура данных**

Так как работа в конфигураторе системы 1С:Предприятие 8.3, выбранной для разработки автоматизированной информационной системы предприятия оптово-розничной торговли, подразумевает собой создание шаблонов таких объектов, как документы, отчеты, справочники, в ходе проектирования пользовательского интерфейса были использованы следующие объекты конфигурации:

- справочники;
- документы;
- перечисления;
- отчеты;
- регистры сведений;

регистры накопления.

Рассмотрим подробнее структуру и свойства наиболее значимых из представленных объектов.

#### **2.2.2 Справочники**

<span id="page-28-1"></span>Справочник - это прикладной объект конфигурации, позволяющий хранить в информационной базе данные, имеющие одинаковую структуру и списочный характер.

Элементы справочника уникально идентифицируются кодом и наименованием. Чаще всего система ведет автоматическую генерацию кода для элементов справочника и осуществляет контроль за уникальностью, не позволяя создавать элементы с повторяющимися кодами.

Помимо кода и наименования справочник содержит в себе какую-либо информацию. Данные, являющиеся одинаковыми для всех элементов справочника, содержатся в реквизитах справочника. Информация, которая одинакова по своей структуре, но различна по значению, содержится в табличной части справочника.

При разработке АИС предприятия оптово-розничной торговли были созданы следующие справочники:

 справочник «Контрагенты» (содержит сведения о покупателях, поставщиках и учредителях предприятия);

 справочник «Склады» (хранит информацию о складах наименование и вид: оптовый или розничный);

 справочник «Номенклатура» (хранит информацию о товарах, имеет иерархическую структуру).

#### **2.2.3 Документы**

<span id="page-29-0"></span>Документы - прикладной объект конфигурации, позволяющий хранить информацию о совершенных хозяйственных операциях и событиях, происходящих в ходе деятельности предприятия.

Документы уникально идентифицируются номером, датой и временем. Как и в случае со справочниками, система осуществляет контроль за уникальностью и не позволяет создавать документы с одинаковыми номерами.

Помимо идентифицирующих характеристик, документы могут содержать реквизиты и табличные части.

Документы, созданные для разрабатываемой системы, следующие:

- документ «Приходная накладная»;

- документ «Расходная накладная»;
- документ «Ввод цен номенклатуры».

Документ «Приходная накладная» фиксирует факт оприходования товаров на склад. При проведении документа приходной накладной, система делает запись в регистре накоплений «Товары на складе». Документ имеет структуру, приведенную в таблице 1.

|                 | <b>Реквизиты</b>               |  |
|-----------------|--------------------------------|--|
| Имя             | Тип                            |  |
| ФирмаПоставщик  | СправочникСсылка. Контрагенты  |  |
| Склад           | СправочникСсылка.Склады        |  |
| Табличная часть |                                |  |
| Имя             | Тип                            |  |
| Номенклатура    | СправочникСсылка. Номенклатура |  |
| Количество      | Число                          |  |
| Цена            | Число                          |  |
| Сумма           | Число                          |  |
| НДС             | ПеречислениеСсылка. СтавкиНДС  |  |
| СуммаНДС        | Число                          |  |
| Всего           | Число                          |  |

Таблица 1 - Структура документа «Приходная накладная»

Документ «Расходная накладная» позволяет оформить операцию реализации товара. При проведении документа система заносит запись в регистры накопления «Остатки на складе» и «Реализация товаров». В случае, если осуществляется попытка провести документ, в котором указано количество товара больше имеющегося на складе, система выдает ошибку о недостатке требуемого товара и документ не проводится, до устранения ошибки. Структура документа содержится в таблице 2.

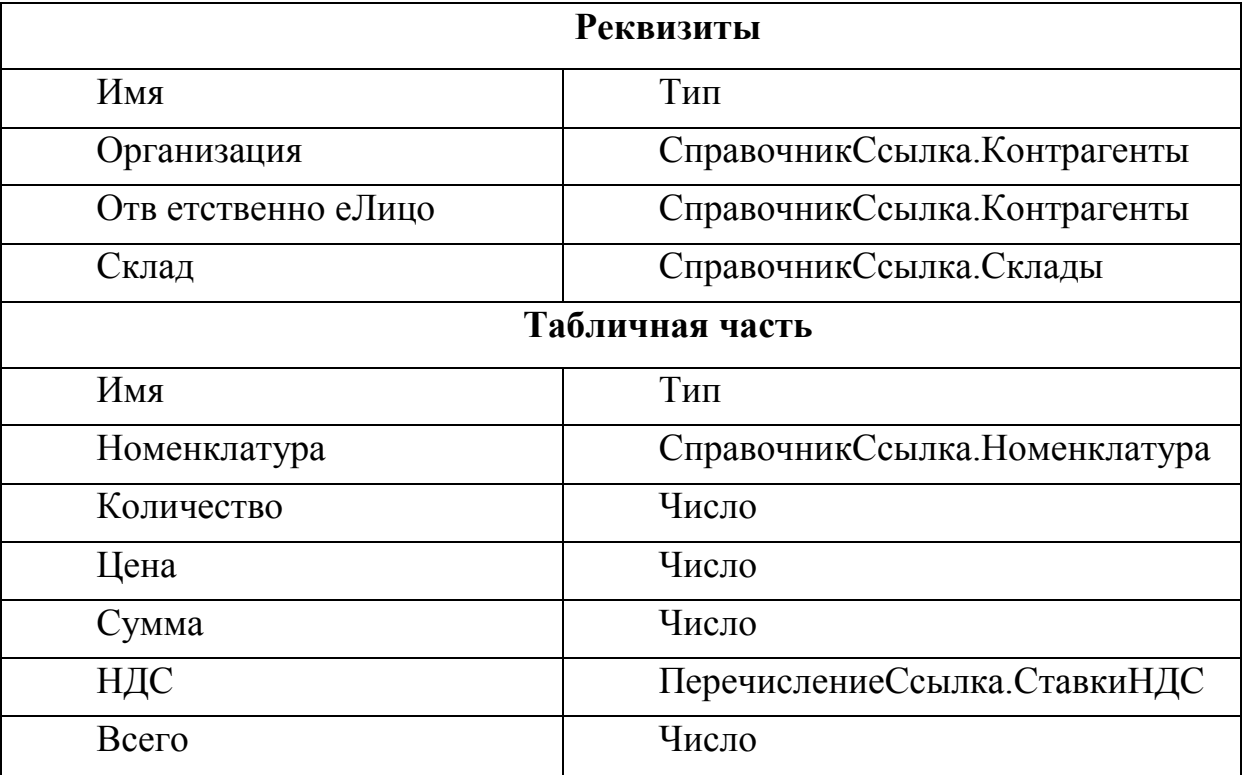

Таблица 2 - Структура документа «Расходная накладная»

Документ «Ввод цен номенклатуры» позволяет установить цену только что оприходованному товару, либо изменить цену уже реализующемуся предприятием. При проведении документа система заносит соответствующие записи в регистр сведений «ЦеныНоменклатуры». Документ имеет следующую структуру, представленную в таблице 3.

Таблица 3 - Структура документа «Ввод цен номенклатуры»

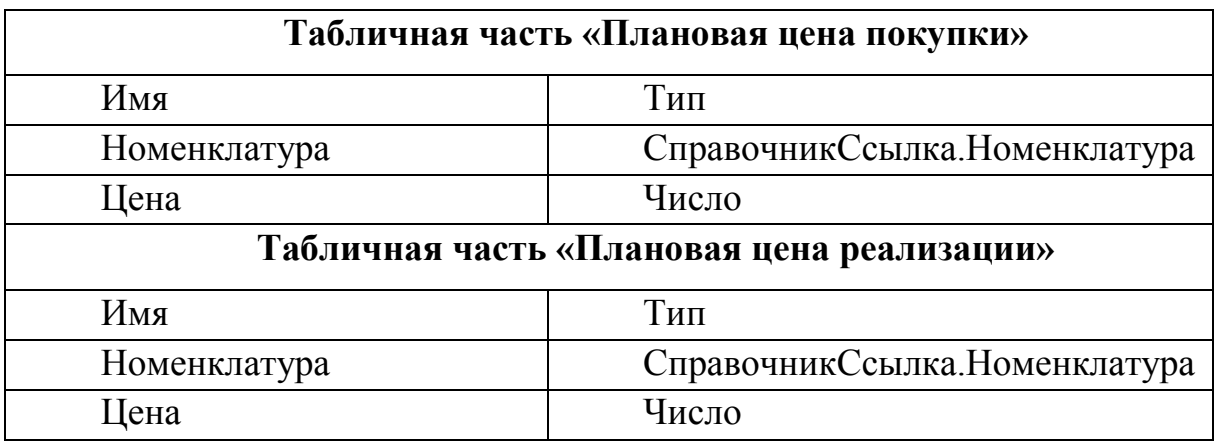

При программной реализации наличие двух раздельных табличных частей позволит организовать более удобную работу с документом посредством переключения вкладок в окне с формой создания документа.

#### **2.2.4 Перечисления**

<span id="page-32-0"></span>Перечисление - прикладной объект конфигурации, позволяющий хранить в информационной базе наборы значений, которые не изменяются в процессе работы. Для удобного пользования разрабатываемой системой были созданы перечисления, содержащие информацию о виде склада, значения ставок НДС и типы цен, установленных предприятием.

Значения налоговых ставок были выбраны на основании статьи 164 Налогового кодекса Российской Федерации. Налоговая ставка НДС 18% применяется по умолчанию, если операция не входит в перечень облагаемых по ставке 10% или в перечень со ставкой 0%. Налоговая ставка НДС 10% установлена при реализации: продовольственных товаров (по списку); товаров для детей (по списку); периодических печатных изданий; книжной продукции, связанной с образованием, наукой и культурой; медицинских товаров. Налоговая ставка НДС 0% установлена при экспорте и реализации товаров (работ, услуг: по международной перевозке товаров, в области космической деятельности, драгоценных металлов, построенных судов, а также ряда транспортных услуг (по списку).

Перечисления, спроектированные для разработки системы представлены на таблице 4.

| Имя перечисления | Значения                 |
|------------------|--------------------------|
| ВидСклада        | - оптовый                |
|                  | - розничный              |
| СтавкиНДС        | - НДС18                  |
|                  | - НДС18 118              |
|                  | - НДС10                  |
|                  | - НДС10 110<br>- НДСО    |
| ТипыЦен          | - ПлановаяЦенаПокупки    |
|                  | - ПлановаяЦенаРеализации |

Таблица 4 - Перечисления и их значения

У предприятия может быть склад, содержащий товары для оптовой продажи, так и склад, реализующий продукцию рознично.

#### **2.2.5 Отчеты**

<span id="page-33-0"></span>Отчеты предназначены для обработки накопленной системой информации и получения сводных данных в удобном для просмотра и анализа виде. При формировании данных отчет использует систему компоновки данных, где на встроенной языке прописывается запрос, который и будет выводить пользователю сводку в требуемых разрезах.

Для работы в автоматизированной информационной системе предприятия оптово-розничной торговли были созданы следующие отчеты:

«Ведомость поступления товаров»;

«Ведомость реализации товаров».

Код запросов, содержащийся в схеме компоновки данных отчетов, представлены в Приложении Б.

#### <span id="page-33-1"></span>**2.2.6 Регистры сведений и регистры накоплений**

Регистры накоплений позволяют хранить в системе данные в разрезе

нескольких измерений (например, курсы валют в разрезе валют). Разрезы описывают измерения регистра, а ресурсы регистра непосредственно содержат информацию.

Помимо возможности хранения информации в указанных измерениях, регистры сведений позволяют также хранить данные в разрезе времени. Для этого существует понятие периодичности. Разработчик сам определяет, с какой периодичностью записи будут заноситься в регистр.

Внесение изменений в регистр может производиться как вручную, так и с помощью документов. В таком случае документы будут являться регистраторами.

В рамках разработки АИС предприятия был создан один регистр сведений «Цены номенклатуры». Данный регистр подчиняется регистратору - документу «Ввод цен номенклатуры». Структура регистра сведений «Цены номенклатуры» представлена в таблице 5.

| Измерения      |                                |  |  |
|----------------|--------------------------------|--|--|
| Имя            | Тип                            |  |  |
| Номенклатура   | СправочникСсылка. Номенклатура |  |  |
| ТипЦен         | ПеречислениеСсылка. ТипыЦен    |  |  |
| <b>Ресурсы</b> |                                |  |  |
| Имя            | Тип                            |  |  |
| Цена           | Число                          |  |  |

Таблица 5 - Структура регистра сведений «Цены номенклатуры»

Регистр накопления позволяет накапливать числовые данные в разрезе нескольких измерений. Такие регистры являются основой учета движения средств, который позволяет автоматизировать такое направление, как складской учет, который и необходимо реализовать в разрабатываемой системе.

Измерения регистра описывают разрезы, хранящие информацию, а ресурсы производят накопление числовых данных.

Так как регистр накоплений отслеживает движение средств, которые могут как убывать, так и прибывать, то для регистра различают движение прихода, когда ресурсы увеличиваются, и движение расхода, когда ресурсы уменьшаются.

Как и в случае с регистром сведений, регистры накопления также могут подчиняться документам -регистраторам.

Существует два вида регистров накопления: регистры накопления остатков и регистры накопления оборотов. Регистр накопления остатков позволяет хранить как итоговые значения ресурсов - остатки, так и изменения этих ресурсов - обороты. Регистр накопления оборотов является более «специализированным» видом регистра накопления и позволяет хранить только изменения ресурсов - обороты.

В рамках выполнения выпускной квалификационной работы было создано два регистра: регистр оборотов «Реализация товаров» и регистр остатков «Товары на складе». Структура данных регистров отображена в таблице 6.

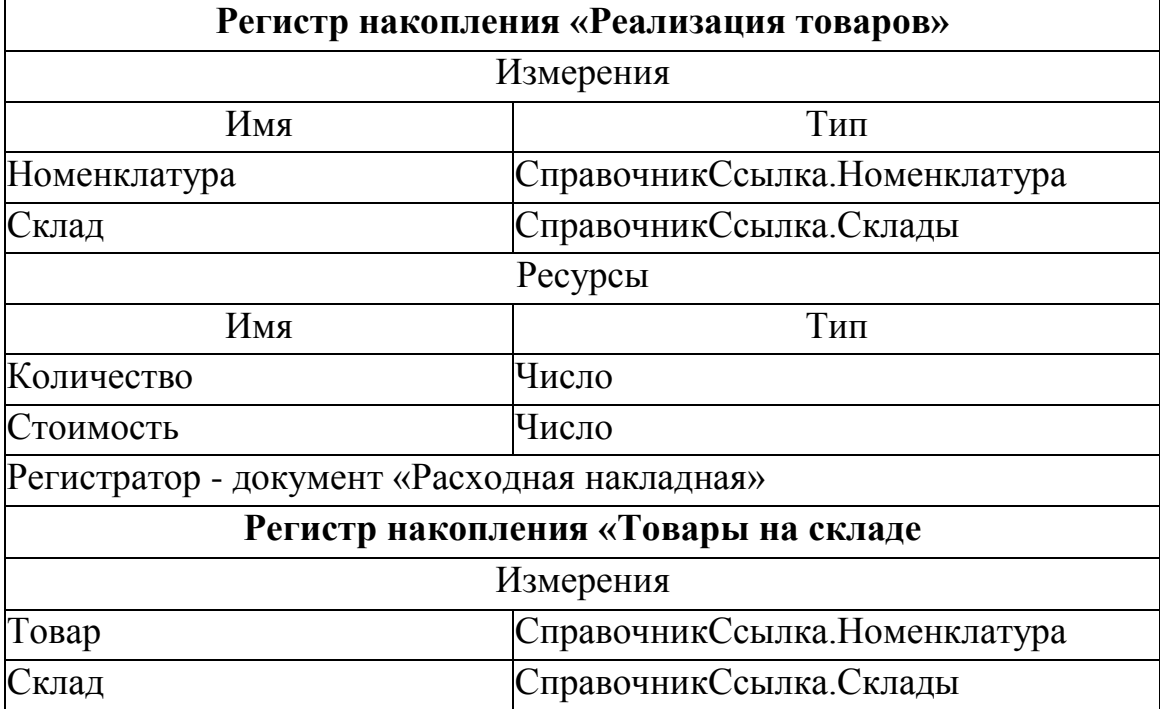

Таблица 6 - Структура регистров накопления «Расходная накладная»

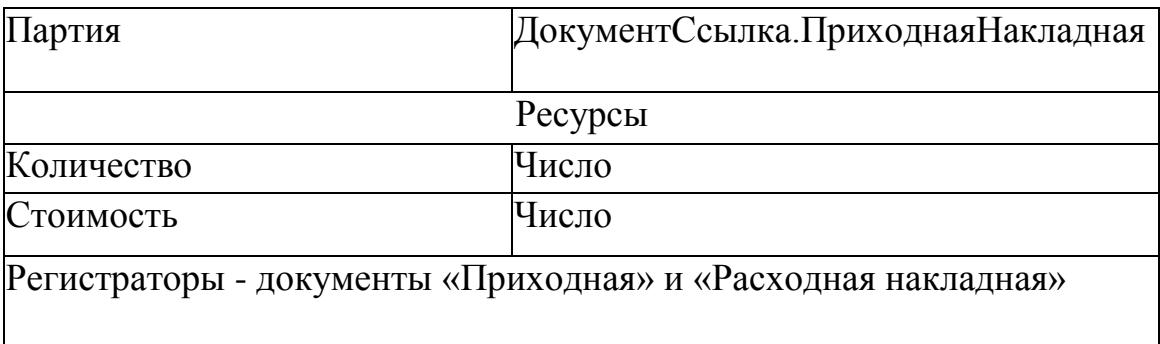

Занесение записей в данные регистры будет выполняться при проведении документов приходной и расходной накладной. Впоследствии данные регистров также будут использоваться для составления отчетов.

В данной главе была выполнена логическая реализация проектируемой автоматической информационной системы предприятия. В следующей главе выпускной квалификационной работы будет продемонстрирована физическая реализация проектируемой АИС.

## <span id="page-37-0"></span>**Глава 3 ФИЗИЧЕСКОЕ ПРОЕКТИРОВАНИЕ АВТОМАТИЗИРОВАННОЙ ИНФОРМАЦИОННОЙ СИСТЕМЫ**

#### **3.1 Разработка объектов конфигурации**

<span id="page-37-1"></span>На этапе проектирования системы были выделены такие необходимые компоненты, как справочники, документы, отчеты, перечисления, регистры сведений и регистры накопления. Продемонстрировать компоненты, из которых состоит разрабатываемая АИС, можно с помощью диаграммы компонентов, построенной с помощью UML-средств. Диаграмма компонентов – статическая структурная диаграмма, которая показывает разбиение программной системы на структурные компоненты и связи. Диаграмма компонентов разрабатывается для следующих целей:

 визуализации общей структуры исходного кода программной системы;

спецификации исполняемого варианта исполняемой системы;

 обеспечения многократного использования отдельных фрагментов программного кода.

Диаграмма компонентов разрабатываемой автоматизированной информационной системы предприятия оптово-розничной торговли представлена на рисунке 3.1.

Для разработанных компонентов системы необходимо определить их взаимодействие и взаимосвязи между собой. Это можно сделать с помощью диаграммы классов. Диаграмма классов – набор статических элементов системы. Данная диаграмма может применяться как при проектировании системы, так и при описании уже существующих компонентов.

Для реализуемой информационной системы диаграмма классов представлена на рисунке 3.2.

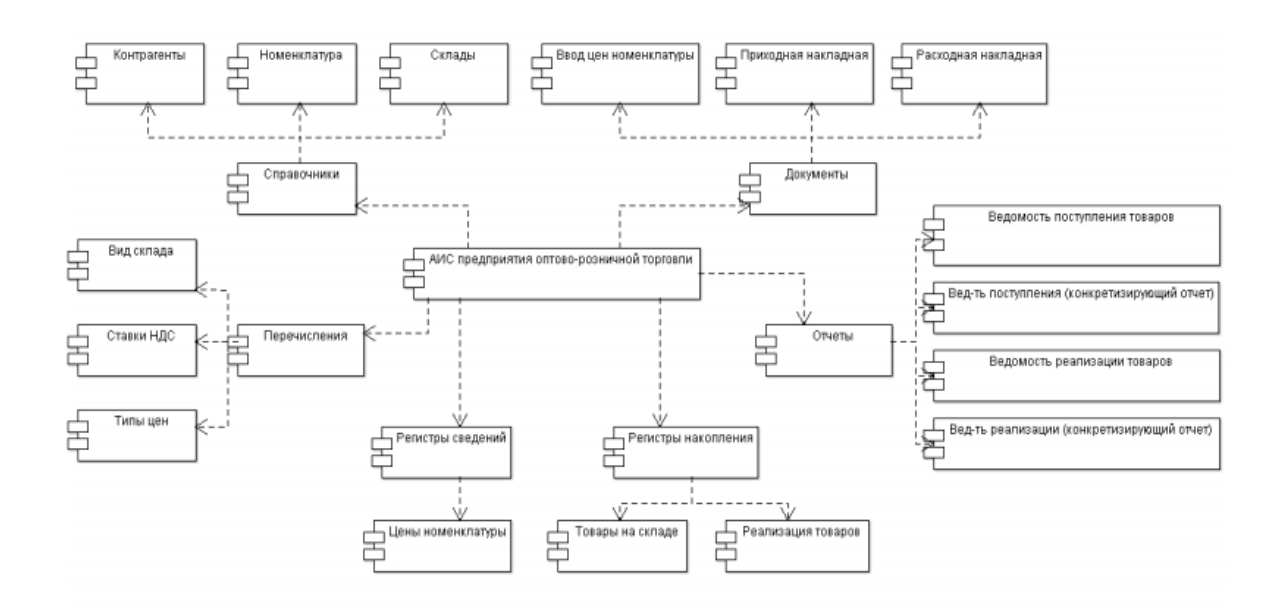

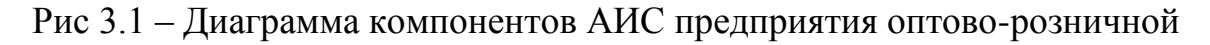

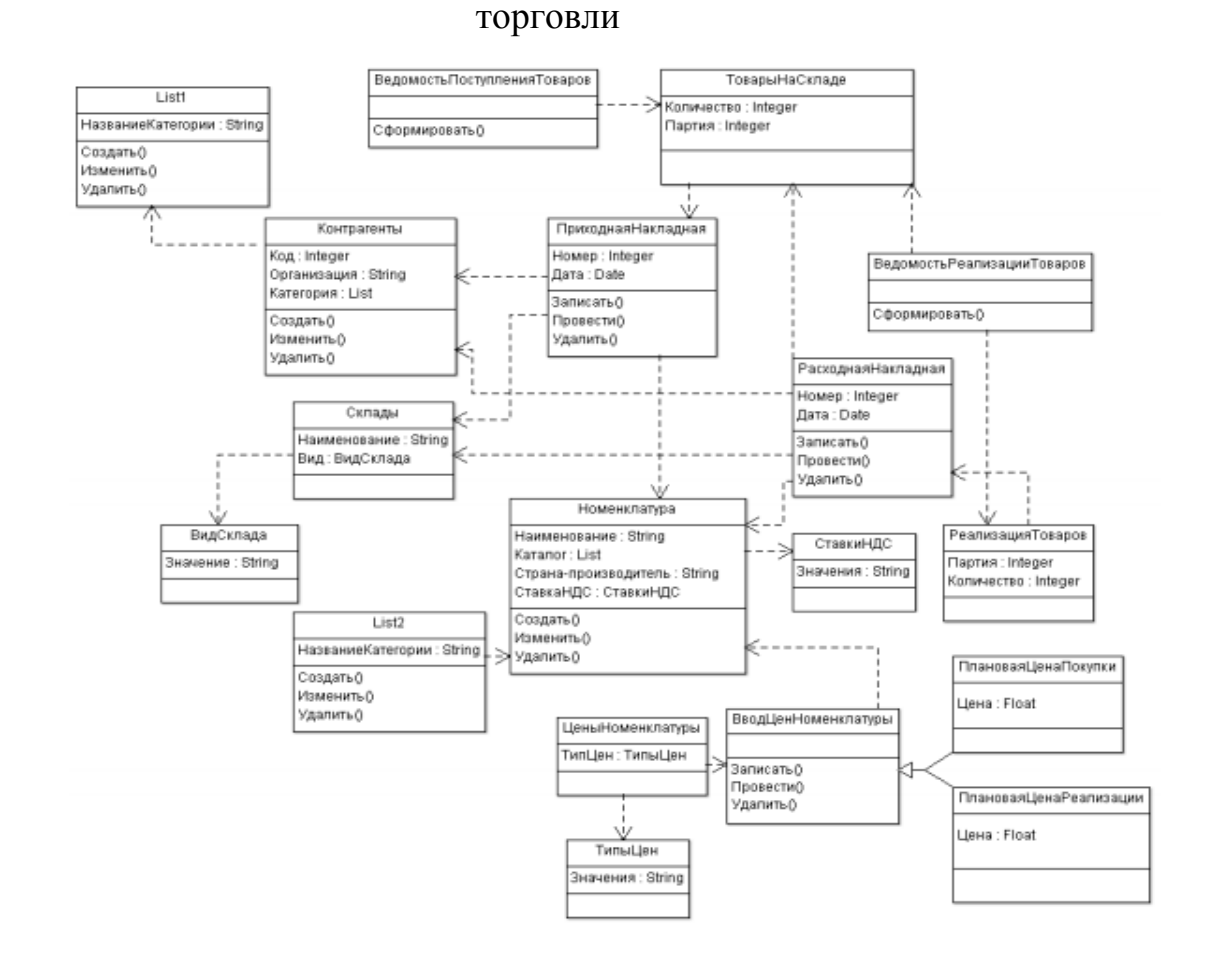

Рис 3.2 – Диаграмма классов АИС предприятия оптово-розничной

#### торговли

Представленные диаграммы наглядно демонстрируют структуру разработанной системы и взаимодействие между составляющими ее компонентами.

В разрабатываемой АИС предприятия оптово-розничной торговли партионный учет товаров реализован следующим образом. Партия определяется документом приходной накладной. Поле «Партия» содержит ключевые атрибуты документа – номер и дату. Вместе с проведением документа «ПриходнаяНакладная» в регистр накопления «ТоварыНаСкладе» заносится соответствующая запись о приходе товаров с запоминанием партии. Списание производится при проведении документа «РасходнаяНакладная». Данный объект конфигурации содержит в своем модуле несколько запросов. Первый запрос производит сопоставление запрашиваемых, согласно документу расходной накладной, товаров, список которых заносит в созданную виртуальную таблицу, и тех, что имеются в наличии на складе, а также производит упорядочивание по партиям. Второй запрос реализует непосредственно списание товаров первых партий, при это выполняя проверку на наличие достаточного количества единиц требуемого товара. В случае, если количество запрашиваемого товара превышает число фактически имеющегося количества единиц на складе, система отказывает пользователю в проведении документа, выводит сообщение об ошибке и соответствующее информационное сообщение, поясняющее причину отказа проведения документа.

Для автоматизации процесса подсчетов стоимости товаров, участвующих в документообороте и для удобства пользования системой были разработаны общие модули работы с документами, содержащие следующие процедуры и функции:

 процедура «РассчитатьСумму» предназначена для автоматического подсчета суммы;

 процедура «РассчитатьНДС» используется для автоматического подсчёта налога на добавленную стоимость в зависимости от выбранной ставки;

 процедура «РассчитатьВсего» используется для подсчета итоговой суммы с учетом количества товара и надбавки НДС;

 функция «ПолучитьЦену» извлекает из регистра сведений «ЦеныНоменклатуры» информацию о цене товара и ставке НДС. В зависимости от вида документа предоставляет разные виды цен (цена покупки и цена продажи);

 функция «ПолучитьСтавкуНДС» извлекает из перечисления «СтавкиНДС» значение выбранной ставки и возвращает его численное значение;

 функция «ПолучитьНДС» использует данные справочника номенклатуры, чтобы получить значение ставки НДС, назначенной пользователем определенному товару.

Приведем текст общих модулей и содержащихся в них функций и процедур.

Листинг 1 – Процедура «РассчитатьСумму»

Процедура РассчитатьСумму(СтрокаТабличнойЧасти)Экспорт СтрокаТабличнойЧасти.Сумма = СтрокаТабличнойЧасти.Количество

\* СтрокаТабличнойЧасти.Цена;

КонецПроцедуры

#### Листинг 2 – Процедура «РассчитатьНДС»

Процедура РассчитатьНДС(СтрокаТабличнойЧасти) Экспорт СтрокаТабличнойЧасти.СуммаНДС = СтрокаТабличнойЧасти.Сумма\* РаботаСДокументамиСервер.ПолучитьСтавкуНДС(СтрокаТабличнойЧа сти.НДС)/100;

КонецПроцедуры

#### Листинг 3 – Процедура «РассчитатьВсего»

```
Процедура РассчитатьВсего(СтрокаТабличнойЧасти) Экспорт 
СтрокаТабличнойЧасти.Всего = СтрокаТабличнойЧасти.Сумма + 
СтрокаТабличнойЧасти.СуммаНДС;
     КонецПроцедуры
    Дистинг 4 – Функция «ПолучитьСтавкуНДС»
     Функция ПолучитьСтавкуНДС(СтавкаНДС) Экспорт
    Если СтавкаНДС = Перечисления.СтавкиНДС.НДС18 ИЛИ СтавкаНДС
    = Перечисления.СтавкиНДС.НДС18_118 Тогда
         Возврат 18;
     ИначеЕсли СтавкаНДС = Перечисления.СтавкиНДС.НДС10 ИЛИ 
СтавкаНДС = Перечисления.СтавкиНДС.НДС10_110 Тогда
```
Возврат 10; ИначеЕсли СтавкаНДС = Перечисления.СтавкиНДС.НДС0 Тогда Возврат 100; КонецЕсли; Возврат 0;

КонецФункции

#### Листинг 5 – Функция «ПолучитьНДС»

Функция ПолучитьНДС(Номенклатура) Экспорт Возврат Номенклатура.СтавкаНДС; КонецФункции

<span id="page-41-0"></span>Программный код остальных объектов будет представлен в приложении Б.

#### **3.2 Тестирование**

#### **3.2.1 Установка и настройка конфигурации**

<span id="page-41-1"></span>Для работы с конфигурацией необходимо, чтобы на компьютере была установлена система 1С:Предприятие 8.3.

Для запуска программы 1С:Предприятие 8.3 следует воспользоваться меню «Пуск /Программы / 1С:Предприятие 8.3 / 1С:Предприятие» или ярлыком на рабочем столе.

При первом запуске программы необходимо зарегистрировать информационную базу в системе 1С:Предприятие. Для этого нужно нажать кнопку «Добавить» и в появившемся окне указать путь к базе данных (рисунок 3.3). После этого требуется выбрать базу в списке и нажать на кнопку «OK».

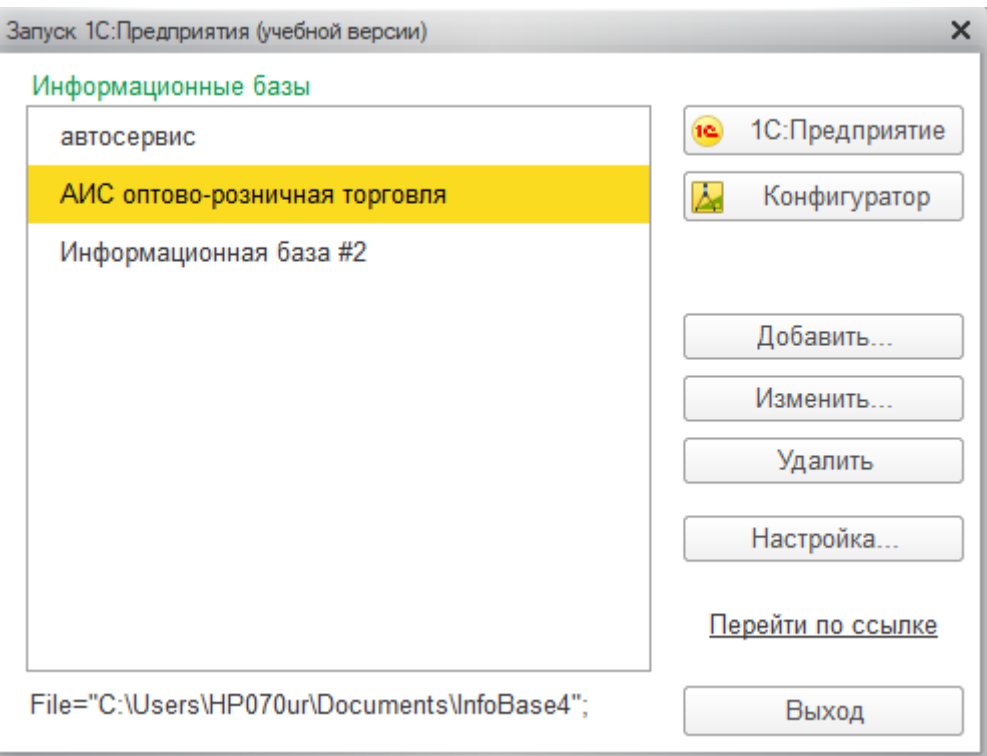

Рис 3.3 – Окно запуска программы 1С:Предприятие 8.3

Для работы с системой сперва необходимо заполнить имеющиеся справочники. Пользователь имеет возможность как добавлять новые элементы, так и редактировать имеющиеся. Для доступа к справочникам необходимо перейти в раздел «Справочники».

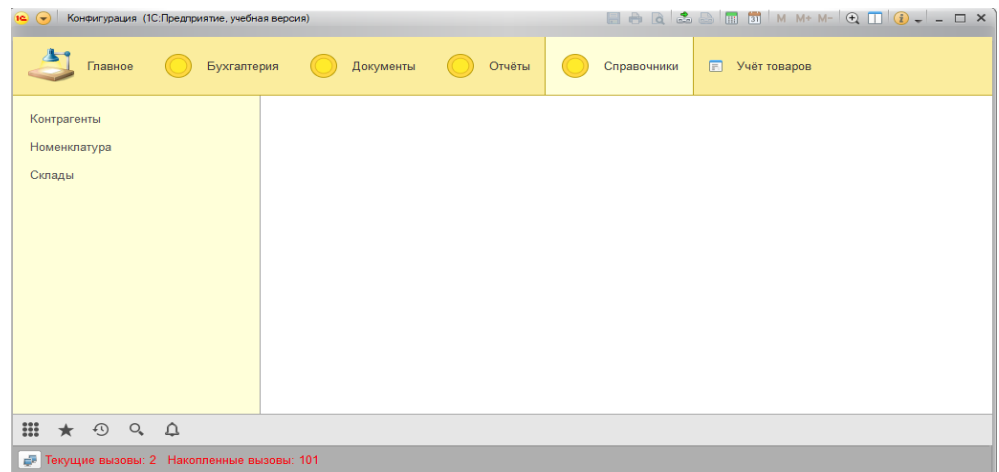

Справочник «Контрагенты» содержит информацию о покупателях и поставщиках.

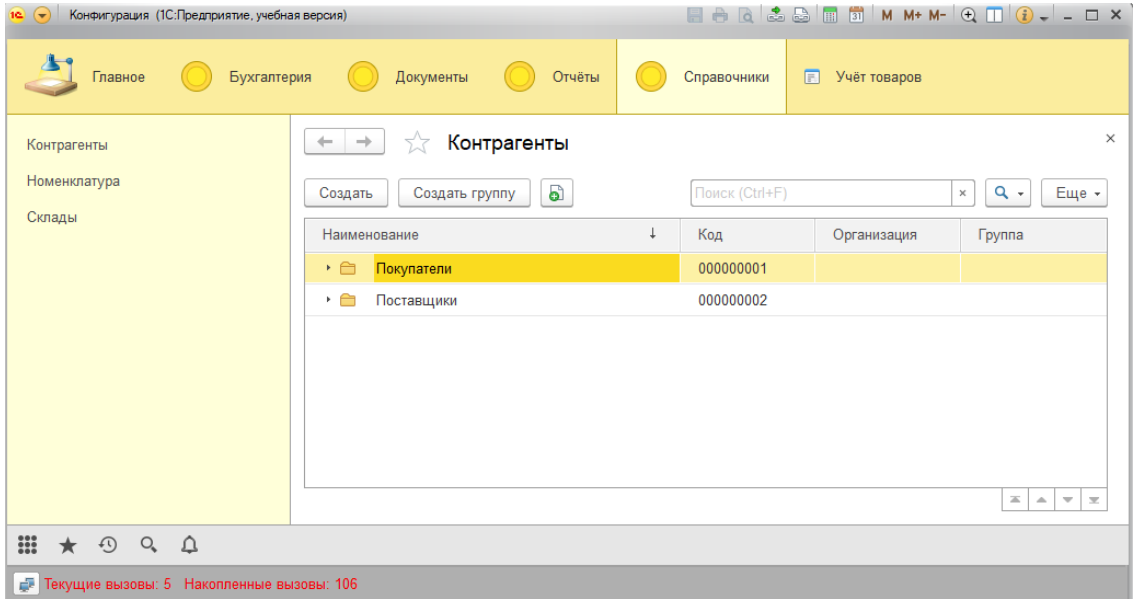

#### Рис 3.4 – Справочник «Контрагенты»

Чтобы добавить нового контрагента в информационную базу следует воспользоваться кнопкой «Создать».

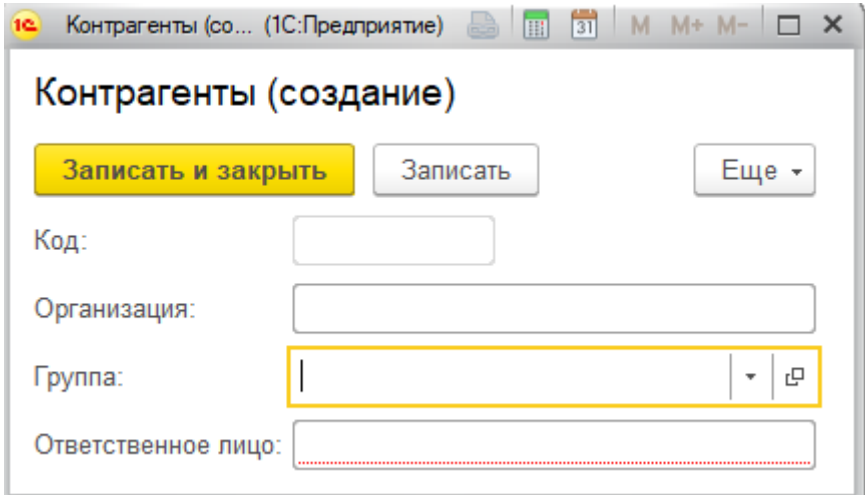

Рис 3.5 – Создание нового Контрагента

Код элемента назначается системой автоматически. В поле «Организация» записывается наименование предприятия. В поле «Группа» с помощью выпадающего списка можно изменить принадлежность к группе (покупатели, поставщики, учредители). Поле «Ответственное лицо» может содержать ФИО лица, являющегося представителем фирмы покупателя или фирмы-поставщика.

Справочник «Склады» хранит информацию о складских подразделениях предприятия. Основными характеристиками являются номер склада и его вид: оптовый или розничный.

Справочник «Номенклатура» содержит данные о товарах, реализуемых предприятием. В данном случае занимается продажами косметики, а также средствами личной гигиены.

#### **3.2.2 Оформление документов и формирование отчетов**

<span id="page-44-0"></span>Все операции, совершаемые предприятием, фиксируются документами, посредством которых данные поступают в информационную базу. Для создания новых и редактирования уже существующих документов используется раздел «Документы» главного меню программы.

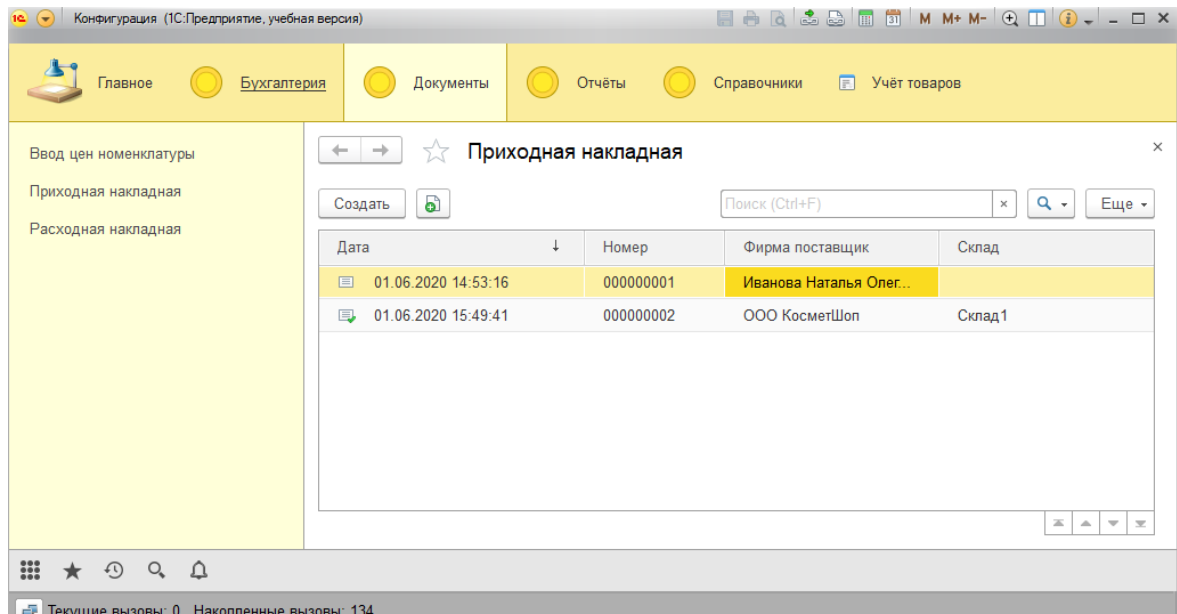

Рис 3.6 – Раздел системы «Документы»

Для того, чтобы сформировать отчет, необходимо перейти в раздел «Отчеты» главного меню и из выпадающего списка выбрать необходимый отчет (рисунок 3.7). После выбора отчета определить период и нажать кнопку «Сформировать».

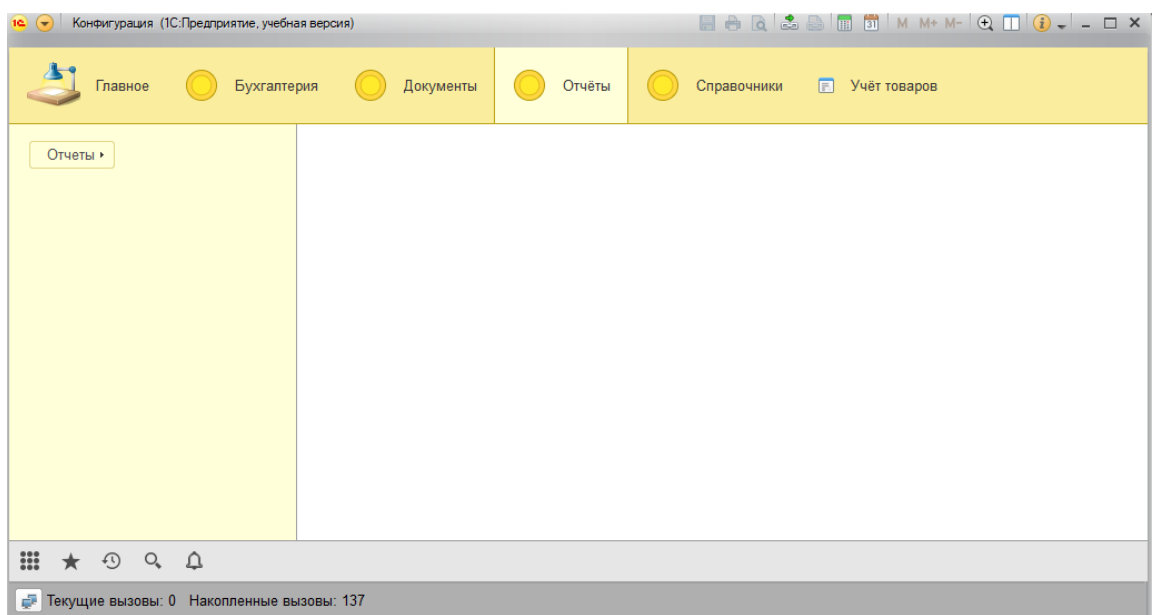

## Рис 3.7 – Раздел системы «Отчеты»

Проведем функциональное тестирование работы создания и проведения документов и формирования отчетов (Таблица 8).

|                | I aUJIMJA 0 - Ψ VIINIMUMAJDIIUC TUCTMPUDAMMU PAUUTDI UMUTUMDI                                                    |                                     |                                                                                                   |                                                               |  |  |
|----------------|----------------------------------------------------------------------------------------------------|-------------------------------------|---------------------------------------------------------------------------------------------------|---------------------------------------------------------------|--|--|
| $N_{2}$        | Варианты<br>использования                                                                                        | Тест                                | Ожидаемые результаты                                                                              | Полученные<br>результаты                                      |  |  |
| 1              | Создание документа<br>«Приходная<br>накладная»                                                                   | Ввод<br>соответствующих<br>данных   | Документ<br>был<br>создан<br>И<br>(Рисунок В. 5 - В. 6)                                           | успешно Соответствует<br>проведен. ожидаемым<br>результатам   |  |  |
| $\overline{2}$ | Создание документа<br>«Расходная<br>накладная»<br>неверными данными                                              | Ввод<br>соответствующих<br>с данных | Система вывела на<br>ошибку. Документ не быложидаемым<br>проведен (Рисунок В.7 - В.9) результатам | экранСоответствует                                            |  |  |
| 3              | Формирование отчёта<br>«Ведомость<br>поступления товаров»                                                        | Ввод<br>соответствующих<br>данных   | Сформирована<br>поступления<br>товаров<br>выбранный<br>(Рисунок В. 10)                            | ведомость Соответствует<br>заожидаемым<br>период. результатам |  |  |
| 4              | Формирование отчёта<br>«Ведомость<br>реализации товаров»                                                         | Ввод<br>соответствующих<br>данных   | Сформирована<br>поступления<br>товаров<br>выбранный<br>(Рисунок В. 11)                            | ведомость Соответствует<br>заожидаемым<br>период результатам  |  |  |
| 5              | Формирование<br>конкретизирующего<br>отчета реализации,<br>предоставляющего<br>информацию списания<br>по партиям | Ввод<br>соответствующих<br>данных   | Составленный<br>верность<br>показал<br>алгоритма списания партий результатам<br>(Рисунок В. 12)   | отчет Соответствует<br>работы ожидаемым                       |  |  |

Таблица 8 - Функциональное тестирование работы системы

Функциональное тестирование показало, что система функционирует корректно и не имеет явных ошибок и сбоев в работе, что является положительным результатом проведения тестирования.

#### **ЗАКЛЮЧЕНИЕ**

<span id="page-47-0"></span>В ходе выполнения выпускной квалификационной работы была подробно исследована предметная область, на основе которой были определенны требования к функциональным характеристикам работы и были выделены основные задачи, которые предстояло реализовать. Была достигнута главная цель - была разработана автоматизированная информационная система предприятия оптово-розничной торговли. Для этого необходимо было выполнять ряд задач, каждая из которых связана с построением определенной модели системы. В соответствии с поставленными задачами были пройдены следующие этапы:

анализ предметной области;

 проведен анализ рынка уже существующих программных решений;

выработаны общие требования к системе

проектирование структуры системы;

 разработка программного продукта в среде 1С:Предприятие;

тестирование разработанной системы.

Проведенное функциональное тестирование показало стабильную работоспособность разработанной системы.

Таким образом, была спроектирована автоматизированная информационная система управления предприятием оптово-розничной торговли на платформе «1С:Предприятие», обеспечивающая эффективное выполнение большинства задач, и делающая работу сотрудников продуктивной.

Систему в дальнейшем можно применять при разработке готовых решений для какой-либо организации или подразделения, требующего ведения партионного складского учета.

## <span id="page-48-0"></span>**СПИСОК ИСПОЛЬЗУЕМОЙ ЛИТЕРАТУРЫ**

- 1. Складской учет это [Электронный ресурс]. Режим доступа: <http://center-yf.ru/data/Buhgalteru/skladskoy-uchet-eto.php> (проверено 15.04.16).
- 2. Методыскладского учета [Электронный ресурс]. Режим доступа[:http://www.centemt.m/files/methods/metody%20skladskogo%20uc](http://www.centemt.m/files/methods/metody%20skladskogo%20ucheta.p) [heta.p](http://www.centemt.m/files/methods/metody%20skladskogo%20ucheta.p) df (проверено 16.04.16).
- 3. Главные вопросы о партионном учете [Электронный ресурс]. Режим доступа: <http://class365.ru/skladskoi-uchet/partionnyi-uchet> (проверено 20.04.16).
- 4. Мацяшек. Анализ требований и проектирование систем. Разработка информационных систем с использованием UML / Мацяшек, А. Лешек. - М. : Издательским дом «Вильямс», 2002. - 815 с.
- 5. Кашаев, С.М.Программирование в 1С:Предприятие 8.3 / С.М.Кашаев. СПб. : Питер, 2014 - 304 с.
- 6. Ощенко, И.А.1С:Предприятие. Торговля и склад для начинающих. Экспресс-курс / И.А. Ощенко. - СПб. : БХВ-Петербург, 2006. - 256 с.
- 7. Гладкий, А.А. 1С:Розница 8.2 с нуля. 50 уроков для начинающих / А.А. Гладкий. - СПб. : БХВ-Петербург, 2012 - 9 - 192 с.
- 8. 1С:Розница 8 [Электронный ресурс]. Режим доступа: а.  $\frac{http://v8.1c.ru/retail/}{\text{πроверено } 3.05.16}$ .
- 9. Котин, М. 1С: Предприятие 8.2: управление небольшой фирмой / М. Котин. - СПб. : Питер, 2010 - 256 с.
- 10.Martina Seidl. UML @ Classroom: An Introduction to Object-Oriented Modeling. Springer, 2015.
- 11.Martin Kleppmann. Designing Data-Intensive Applications: The Big Ideas Behind Reliable, Scalable, and Maintainable Systems. O'Reilly Media, 2017.
- 12.Засорин, С.В.1С:Предприятие 8.2. Управленческий и финансовый учет для малых предприятий / С.В. Засорин, В.К. Злобин, В.Г. Кузнецов. - СПб. : БХВ-Петербург, 2012 - 320 с.
- 13.Baltzan Instructor, Paige and Phillips Professor, Amy. Business Driven Information Systems. McGraw-Hill Education, 2015.
- 14.Гладкий, А.А. 1С: Управление небольшой фирмой 8.2 с нуля. 100 уроков для начинающих / А.А. Гладкий. - СПб. : БХВ-Петербург, 2012 - 288 с.
- 15.МойСклад [Электронный ресурс]. Режим доступа: [https://m.wikipedm.org/wiki/МойСклад \(](https://ru.wikipedia.org/wiki/%d0%a0%d1%9a%d0%a0%d1%95%d0%a0%e2%84%96%d0%a0%d0%8e%d0%a0%d1%94%d0%a0%c2%bb%d0%a0%c2%b0%d0%a0%d2%91)проверено 10.05.16).
- 16.retailCRM & МойСклад полный контроль за бэк-офисом интернетмагазина [Электронный ресурс]. - Режим доступа: [https://www.retailcrm.ru/blog/66-retailcrm-moisklad-polnyi-kontrol-za-bek](https://www.retailcrm.ru/blog/66-retailcrm-moisklad-polnyi-kontrol-za-bek-ofisom-intierniet-maghazina)[ofisom-intiemiet-maghazina](https://www.retailcrm.ru/blog/66-retailcrm-moisklad-polnyi-kontrol-za-bek-ofisom-intierniet-maghazina) (проверено 10.05.16)
- 17.Arthur M. Analysis and Design of Information Systems. Springer, 2015.
- 18.Бизнес-журнал. Объединенная межрегиональная редакция. Сервис «на облаках» / Бизнес-журнал. Объединенная межрегиональная редакция // Бизнес-журнал: Калужская область. - 2013. - №07 - 8 с.
- 19.Большая птица [Электронный ресурс]. Режим доступа: [http://www.clouderp.ru/tool/1307/ \(](http://www.clouderp.ru/tool/1307/)проверено 11.05.16)
- 20.Система «Большая Птица» организовывает эффективный онлайн-учет для торговли и склада [Электронный ресурс]. - Режим доступа: <http://moneymakerfactory.ru/articles/sistema-bolshaya-ptitsa/>
- 21.Futrell, Robert T. Quality software project management Upper Saddle River, 2016

## **ПРИЛОЖЕНИЕ 1**

## **ЛИСТИНГ ПРОГРАММЫ**

#### <span id="page-50-0"></span>**Код модуля объекта документ «ПриходнаяНакладная»**

Процедура ОбработкаПроведения(Отказ, Режим) //{{\_\_КОНСТРУКТОР\_ДВИЖЕНИЙ\_РЕГИСТРОВ

// Данный фрагмент построен конструктором.

// При повторном использовании конструктора, внесенные вручную изменения будут утеряны!!!

// регистр ТоварыНаСкладе Приход

Движения.ТоварыНаСкладе.Записывать = Истина;

Для Каждого ТекСтрокаТабличнаяЧасть1 Из ТабличнаяЧасть1

Цикл

Движение = Движения.ТоварыНаСкладе.Добавить();

Движение. ВидДвижения =

ВидДвиженияНакопления.Приход;

Движение.Период = Дата;

Движение. Товары  $=$ 

ТекСтрокаТабличнаяЧасть1.Номенклатура;

Движение.Склад = Склад;

Движение.Количество =

ТекСтрокаТабличнаяЧасть1.Количество;

Движение.Стоимость = ТекСтрокаТабличнаяЧасть1.Цена; КонецЦикла;

## //}}\_\_КОНСТРУКТОР\_ДВИЖЕНИЙ\_РЕГИСТРОВ

КонецПроцедуры

### **Код формы документа «Приходная накладная»**

&НаКлиенте

Процедура ТоварыКоличествоПриИзменении()

СтрокаТабличнойЧасти = Элементы.Товары.ТекущиеДанные;

РаботаСДокументами.РассчитатьСумму(СтрокаТабличнойЧасти);

РаботаСДокументами.РассчитатьНДС(СтрокаТабличнойЧасти);

РаботаСДокументами.РассчитатьВсего(СтрокаТабличнойЧасти);

КонецПроцедуры

&НаКлиенте

Процедура ТоварыНоменклатураПриИзменении()

СтрокаТабличнойЧасти = Элементы.Товары.ТекущиеДанные;

СтрокаТабличнойЧасти.НДС =

РаботаСДокументамиСервер.ПолучитьНДС(СтрокаТабличнойЧасти.Н оменклатура);

СтрокаТабличнойЧасти.Цена =

РаботаСДокументамиСервер.ПолучитьЦену(СтрокаТабличнойЧасти.Н оменклатура, "ПлановаяЦенаПокупки", Объект.Дата);

РаботаСДокументами.РассчитатьСумму(СтрокаТабличнойЧасти);

РаботаСДокументами.РассчитатьНДС(СтрокаТабличнойЧасти);

РаботаСДокументами.РассчитатьВсего(СтрокаТабличнойЧасти);

КонецПроцедуры

&НаКлиенте

Процедура ТоварыЦенаПриИзменении()

СтрокаТабличнойЧасти = Элементы.Товары.ТекущиеДанные;

РаботаСДокументами.РассчитатьСумму(СтрокаТабличнойЧасти);

РаботаСДокументами.РассчитатьНДС(СтрокаТабличнойЧасти);

РаботаСДокументами.РассчитатьВсего(СтрокаТабличнойЧасти);

КонецПроцедуры

&НаКлиенте

Процедура ТоварыНДСПриИзменении(Элемент)

СтрокаТабличнойЧасти = Элементы.Товары.ТекущиеДанные;

РаботаСДокументами.РассчитатьСумму(СтрокаТабличнойЧасти);

РаботаСДокументами.РассчитатьНДС(СтрокаТабличнойЧасти);

РаботаСДокументами.РассчитатьВсего(СтрокаТабличнойЧасти);

КонецПроцедуры

# **Код формы документа «Расходная накладная»**

&НаКлиенте

Процедура ТоварыНоменклатураПриИзменении(Элемент)

СтрокаТабличнойЧасти = Элементы.Товары.ТекущиеДанные;

СтрокаТабличнойЧасти.НДС =

РаботаСДокументамиСервер.ПолучитьНДС(СтрокаТабличнойЧасти.Н оменклатура);

СтрокаТабличнойЧасти.Цена =

РаботаСДокументамиСервер.ПолучитьЦену(СтрокаТабличнойЧасти.Н оменклатура, "ПлановаяЦенаРеализации", Объект.Дата);

РаботаСДокументами.РассчитатьСумму(СтрокаТабличнойЧасти);

РаботаСДокументами.РассчитатьНДС(СтрокаТабличнойЧасти);

РаботаСДокументами.РассчитатьВсего(СтрокаТабличнойЧасти);

КонецПроцедуры

&НаКлиенте

Процедура ТоварыКоличествоПриИзменении(Элемент)

СтрокаТабличнойЧасти = Элементы.Товары.ТекущиеДанные;

РаботаСДокументами.РассчитатьСумму(СтрокаТабличнойЧасти);

РаботаСДокументами.РассчитатьНДС(СтрокаТабличнойЧасти); РаботаСДокументами.РассчитатьВсего(СтрокаТабличнойЧасти); КонецПроцедуры &НаКлиенте Процедура ТоварыЦенаПриИзменении(Элемент) СтрокаТабличнойЧасти = Элементы.Товары.ТекущиеДанные; РаботаСДокументами.РассчитатьСумму(СтрокаТабличнойЧасти); РаботаСДокументами.РассчитатьНДС(СтрокаТабличнойЧасти); РаботаСДокументами.РассчитатьВсего(СтрокаТабличнойЧасти); КонецПроцедуры &НаКлиенте Процедура ТоварыНДСПриИзменении(Элемент) СтрокаТабличнойЧасти = Элементы.Товары.ТекущиеДанные; РаботаСДокументами.РассчитатьСумму(СтрокаТабличнойЧасти); РаботаСДокументами.РассчитатьНДС(СтрокаТабличнойЧасти); РаботаСДокументами.РассчитатьВсего(СтрокаТабличнойЧасти); КонецПроцедуры

**Код модуля объекта документ «Ввод цен номенклатуры»** Процедура ОбработкаПроведения(Отказ, Режим) //{{ KOHCTPYKTOP ДВИЖЕНИЙ РЕГИСТРОВ

// Данный фрагмент построен конструктором.

// При повторном использовании конструктора, внесенные вручную изменения будут утеряны!!!

// регистр ЦеныНоменклатуры

Движения.ЦеныНоменклатуры.Записывать = Истина;

Для Каждого ТекСтрокаПлановаяЦенаПокупки Из

ПлановаяЦенаПокупки Цикл

Движение = Движения.ЦеныНоменклатуры.Добавить();

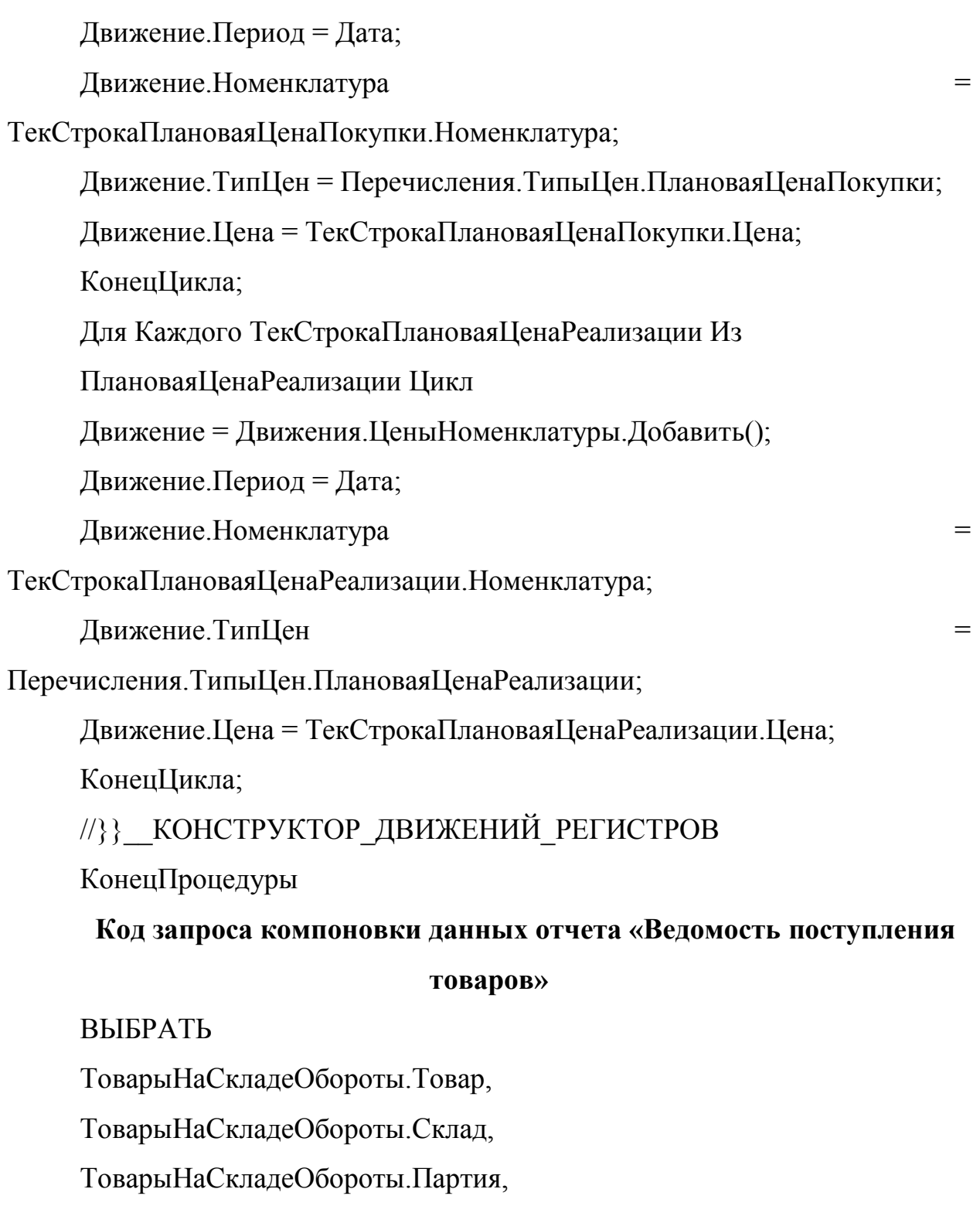

ТоварыНаСкладеОбороты.КоличествоПриход,

ТоварыНаСкладеОбороты.СтоимостьПриход

ИЗ

РегистрНакопления.ТоварыНаСкладе.Обороты КАК ТоварыНаСкладеОбороты **Код запроса компоновки данных отчета «Ведомость реализации товаров»** ВЫБРАТЬ РеализацияТоваров.Партия, РеализацияТоваров.КоличествоОборот, РеализацияТоваров.СтоимостьОборот, ТоварыНаСкладеОбороты.СтоимостьРасход, ТоварыНаСкладеОбороты.КоличествоРасход, РеализацияТоваров.ПериодДень, РеализацияТоваров.Номенклатура ИЗ РегистрНакопления.РеализацияТоваров.Обороты(, , Авто, ) КАК РеализацияТоваров ВНУТРЕННЕЕ СОЕДИНЕНИЕ РегистрНакопления.ТоварыНаСкладе.Обороты(, , Авто, ) КАК ТоварыНаСкладеОбороты ПО РеализацияТоваров.Партия = ТоварыНаСкладеОбороты.Партия И РеализацияТоваров.Номенклатура = ТоварыНаСкладеОбороты.Товар И РеализацияТоваров.Склад = ТоварыНаСкладеОбороты.Склад И РеализацияТоваров.ПериодДень = ТоварыНаСкладеОбороты.ПериодДень